# **SILVER CREST®**

### GAMING-MOUSE GAMING MOUSE SOURIS DE GAMING SGM 4000 A1

 $\overline{(\mathsf{DE})}$   $\overline{(\mathsf{AT})}$   $\overline{(\mathsf{CH})}$ 

#### GAMING-MOUSE

Bedienungs- und Sicherheitshinweis

 $GB)$   $(E)$ 

### GAMING MOUSE

Operation and safety notes

 $(FR)$  $(BE)$ 

#### SOURIS DE GAMING

Instructions d'utilisation et consignes de sécurité

 $(NL)$  $(BE)$ 

#### GAMING MUIS

Bedienings- en veiligheidsinstructies

#### $\overline{cz}$ HERNÍ MYŠ

Pokyny pro obsluhu a bezpečnostní pokyny

(ES)

#### RATÓN PARA GAMING

Instrucciones de utilización y de segurida

 $($ 

### RATO PARA JOGOS

Notas sobre utilização e segurança

# IAN 306130

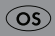

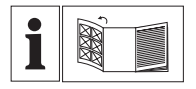

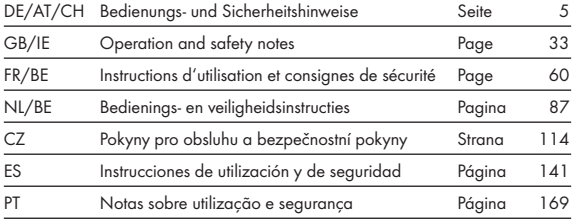

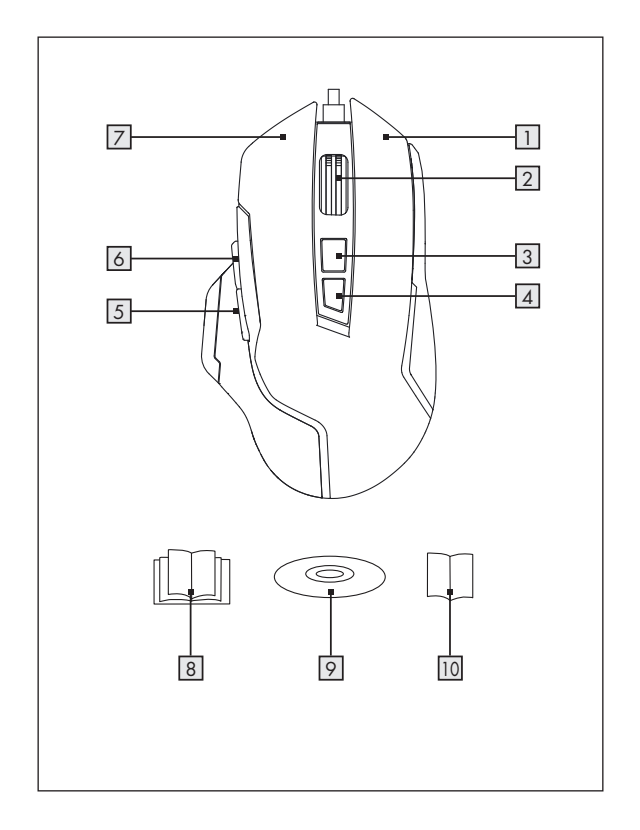

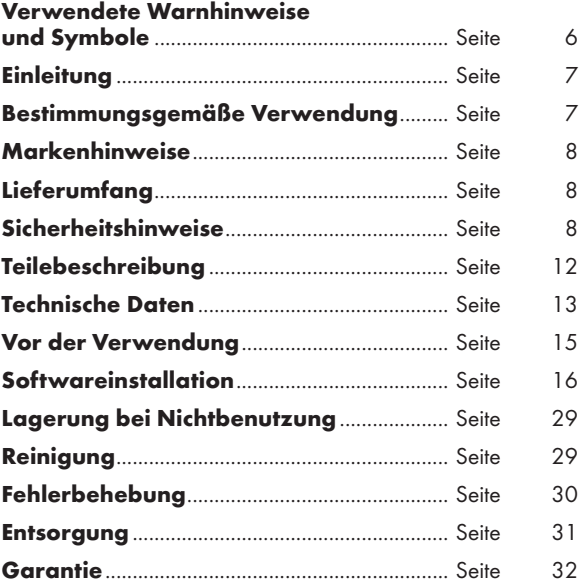

#### Verwendete Warnhinweise und Symbole

In dieser Bedienungsanleitung werden die folgenden Symbole und Warnhinweise verwendet:

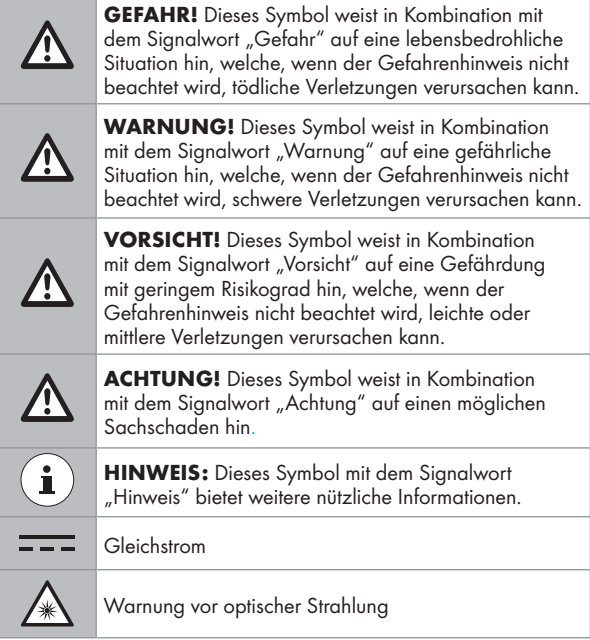

# GAMING-MOUSE

# **• Einleitung**

Wir beglückwünschen Sie zum Kauf Ihres neuen Produkts. Sie haben sich damit für ein hochwertiges Produkt entschieden. Die Bedienungsanleitung ist Teil dieses Produkts. Sie enthält wichtige Hinweise für Sicherheit, Gebrauch und Entsorgung. Machen Sie sich vor der Benutzung des Produkts mit allen Bedien- und Sicherheitshinweisen vertraut. Benutzen Sie das Produkt nur wie beschrieben und für die angegebenen Einsatzbereiche. Händigen Sie alle Unterlagen bei Weitergabe des Produkts an Dritte mit aus.

### P Bestimmungsgemäße Verwendung

Diese GAMING-MOUSE (nachfolgend als "Produkt" bezeichnet) ist ein Informationstechnologiegerät und als Eingabegerät für Computer konzipiert. Dieses Produkt darf nicht außerhalb von geschlossenen Räumen verwendet werden. Dieses Produkt ist nicht für die Verwendung in Unternehmen oder für andere gewerbliche Zwecke (z. B. Büro-Anwendungen) vorgesehen. Verwenden Sie dieses Produkt für den Heimgebrauch und private Zwecke. Jede andere Verwendung gilt als unsachgemäß. Ansprüche aufgrund unsachgemäßer Verwendung oder aufgrund unbefugter Änderungen am Produkt werden vom Garantieumfang nicht erfasst. Eine derartige Verwendung erfolgt auf Ihre eigene Gefahr.

## $\bullet$  Markenhinweise

- USB<sup>®</sup> ist eine eingetragene Marke von USB Implementers Forum, Inc.
- Windows<sup>®</sup> ist eine eingetragene Marke von Microsoft Corporation in den USA und anderen Ländern.
- Mac OS ist eine Marke der Apple Inc., eingetragen in den Vereinigten Staaten und anderen Ländern.
- Die Marke und der Handelsname SilverCrest stehen im Eigentum der jeweiligen Inhaber.
- Alle anderen Namen und Produkte sind Marken oder eingetragene Marken ihrer jeweiligen Eigentümer sein.

# $\bullet$  Lieferumfang

- 1 Gaming-Mouse
- 1 Software-CD
- 1 Bedienungsanleitung
- 1 Kurzanleitung

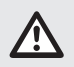

# Sicherheitshinweise

Machen Sie sich vor der Verwendung des Produktes mit allen Sicherheitshinweisen und Gebrauchsanweisungen vertraut! Wenn Sie dieses Produkt an andere weitergeben, geben Sie

#### WARNUNG! LEBENSGEFAHR UND UNFALLGEFAHR FÜR SÄUGLINGE UND KINDER!

GEFAHR! ERSTICKUNGSGEFAHR! Lassen Sie Kinder mit dem Verpackungsmaterial nicht unbeaufsichtigt. Das Verpackungsmaterial stellt eine Erstickungsgefahr dar. Kinder unterschätzen die damit verbundenen Gefahren häufig. Das Verpackungsmaterial ist kein Spielzeug.

 Dieses Produkt kann von Kindern ab 8 Jahren, sowie von Personen mit eingeschränkten körperlichen, sensorischen oder geistigen Fähigkeiten oder fehlender Erfahrung und/oder fehlendem Wissen verwendet werden, wenn sie beaufsichtigt werden oder bezüglich des sicheren Gebrauchs des Produktes unterwiesen wurden und die daraus resultierenden Gefahren verstanden haben. Kinder dürfen nicht mit dem Produkt spielen. Reinigung und Wartung sollten nicht von Kindern ohne Aufsicht durchgeführt werden. Das Produkt ist kein Spielzeug.

 $\triangle$  achtung! Gefahr von Sachbeschädigung

- Überprüfen Sie das Produkt vor jeder Verwendung! Stellen Sie die Verwendung ein, wenn Schäden am Produkt auftreten oder wenn das Anschlusskabel defekt ist!
- Dieses Produkt enthält keine Teile, die vom Benutzer gewartet werden können.
- Positionieren Sie keine brennenden Kerzen oder andere offene Feuerstellen in der Nähe des Produktes.
- Wenn Sie Rauch oder ungewöhnliche Geräusche oder Gerüche bemerken, trennen Sie sofort die USB-Verbindung.
- Stecker nicht am Kabel aus der Anschlussbuchse gezogen wird, sondern immer am Stecker angefasst wird.
- Plötzliche Temperaturschwankungen können Kondenswasserbildung im Produkt verursachen. Lassen Sie das Produkt in diesem Fall einige Zeit akklimatisieren, bevor Sie es erneut verwenden, um Kurzschlüsse zu vermeiden!
- Verwenden Sie das Produkt nicht in der Nähe von Wärmequellen, z. B. Heizkörpern oder anderen Geräten, die Wärme abstrahlen!
- Werfen Sie das Produkt nicht in Feuer und setzen Sie es keinen hohen Temperaturen aus.
- Versuchen Sie nicht, das Produkt zu öffnen! Es besitzt keine Komponenten, die gewartet werden müssen.
- A **ACHTUNG!** Achten Sie darauf, dass
- das Produkt keinen direkten Wärmequellen (z. B. Heizung) ausgesetzt ist.
- jeder Kontakt mit Spritz- und Tropfwasser, sowie ätzenden Flüssigkeiten vermieden wird und dass das Produkt nicht in der Nähe von Wasser verwendet wird. Insbesondere sollte das Produkt nicht in Flüssigkeit eingetaucht werden; stellen

Sie keine Gefäße mit Flüssigkeit, beispielsweise Vasen oder Getränke, auf oder in der Nähe des Produktes ab.

- das Produkt nicht in unmittelbarer Nähe von Magnetfeldern (z. B. Lautsprechern) verwendet wird.
- keine Feuerquellen (z. B. brennende Kerzen) auf oder in der Nähe des Produktes positioniert werden.
- keine Gegenstände in das Innere des Produkts eingeführt werden.
- das Produkt keinen übermäßigen Erschütterungen und Vibrationen ausgesetzt ist.
- keine Objekte auf dem Verbindungskabel abgestellt werden und dass das Kabel nicht über scharfe Kanten geführt wird, da es andernfalls beschädigt werden könnte.

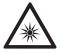

Seien Sie vorsichtig, um Verletzungen von Augen und Haut zu vermeiden, wenn Sie sich in der Nähe optischer Strahlung aufhalten.

- Es ist notwendig, das Produkt zu reparieren, wenn es beschädigt ist, beispielsweise wenn das Gehäuse beschädigt ist, wenn Flüssigkeiten oder Gegenstände in das Produkt eingedrungen sind oder wenn das Produkt Regen oder Feuchtigkeit ausgesetzt war.
- Reparaturen sind auch erforderlich, wenn das Produkt nicht ordnungsgemäß funktioniert oder fallen gelassen wurde. Wenn Rauch oder ungewöhnliche Geräusche oder Gerüche auftreten, schalten Sie das Produkt sofort ab. In solchen

Fällen sollte das Produkt nicht verwendet werden, bis es durch autorisiertes Personal überprüft wurde. Lassen Sie das Produkt nur von qualifiziertem Personal reparieren. Öffnen Sie niemals das Gehäuse des Produktes.

# $\dot{ }$ .  $\dot{ }$  ) HINWEIS:

Der Anwender muss regelmäßige Pausen während der Benutzung des Produkts machen, bei Schmerzen in den Händen, Armen oder im Schulter und Nackenbereich muss die Arbeit unterbrochen werden und einige Dehnübungen gemacht werden.

# P Teilebeschreibung

Bitte beachten Sie die Ausklappseite.

1 Rechte Maustaste

2 Scrollrad und mittlere Maustaste

3 Auflösung + Taste

4 Auflösung – Taste

5 Zurück-Taste

6 Vor-Taste

7 Linke Maustaste

8 Bedienungsanleitung

9 Software-CD

10 Kurzanleitung

# $\bullet$  Technische Daten

#### Betriebssysteme:

Microsoft® Windows® 2000, Vista, 7, 8, 10 Mac OS X 10.0 Cheetah oder höher Android system 2.3 oder höher

#### Auflösung:

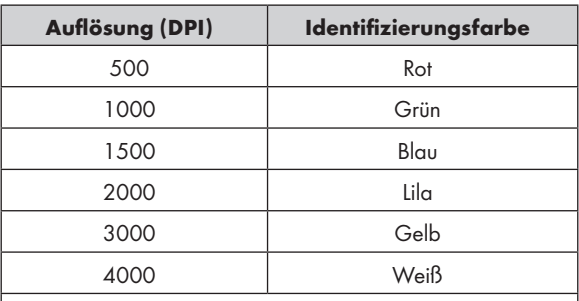

Anmerkungen: Identifizierungsfarbe kann via Software angepasst werden.

Hardware: 1 freier USB-Port, CD-ROM-Laufwerk für die Installation der Maus-Software

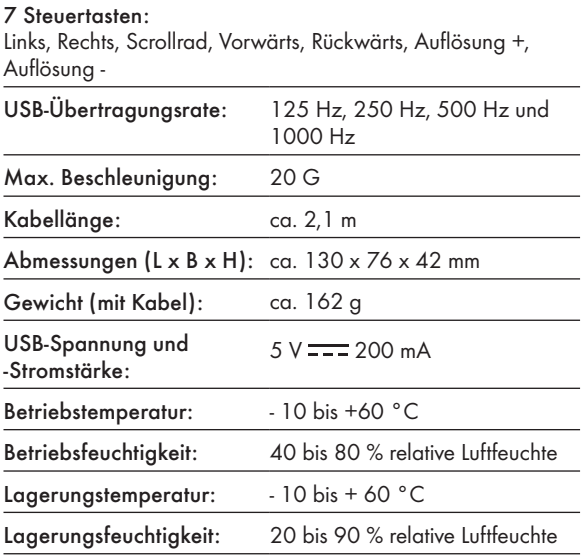

Die Spezifikationen und das Design können ohne Benachrichtigung geändert werden.

# P Vor der Verwendung

### HINWEIS:

- Überprüfen Sie vor Gebrauch, ob der Packungsinhalt vollständig und unbeschädigt ist!
- Alle Teile müssen ausgepackt und das Verpackungsmaterial muss vollständig entfernt werden.

#### Ihr Produkt einrichten

Schalten Sie Ihren Computer ein und stecken Sie den USB-Stecker der Maus an einen freien USB-Port Ihres Computers.

Ihre Gaming-Maus wird vom Computer erkannt und ggf. werden. die erforderlichen Standard-Treiber automatisch installiert. Die Maus ist nun betriebsbereit und kann zunächst wie eine gewöhnliche Computermaus verwendet werden.

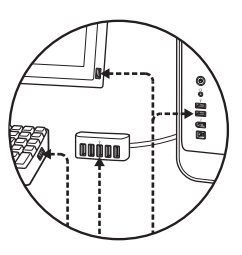

# **•** Softwareinstallation

- 1. Legen Sie die mitgelieferte CD in das CD-Laufwerk des Computers ein.
- 2. Die Einrichtungssoftware wird automatisch ausgeführt, andernfalls wählen Sie SilverCrest SGM 4000 A1 gaming mouse. exe von Ihrem CD-Laufwerk.
- 3. Befolgen Sie die Installationsanweisungen zum Abschließen der gesamten Installation.

# $\bf (i)$ HINWEIS:

- Die Software ist nicht mit Mac OS und Android System kompatibel.
- Sie können die Mausinstallationssoftware auch unter www.Lidl-service.com herunterladen. Auf dieser Lidl-Service-Webseite müssen Sie die Produktnummer (IAN) zur Suche nach der herunterzuladenden Software eingeben.
- **Allgemeine Funktion**
- 1. Eine Änderung der Auflösung durch Drücken der Taste Auflösung  $+$  /  $\boxed{3}$  /  $\boxed{4}$  wird durch die Lichtfarbe angezeigt. Details siehe Abschnitt "Technische Daten".
- 2. Um den Lichtmodus zu verändern, halten Sie die Zurück-Taste 5 und drücken Sie die Auflösung + Taste 3 für ca. 3 Sekunden. Es stehen drei verschiedene Modi zur Verfügung.

Nachdem die Installation der Software abgeschlossen ist, öffnet sich automatisch folgendes Fenster:

### Übersicht der Softwarebedienelemente

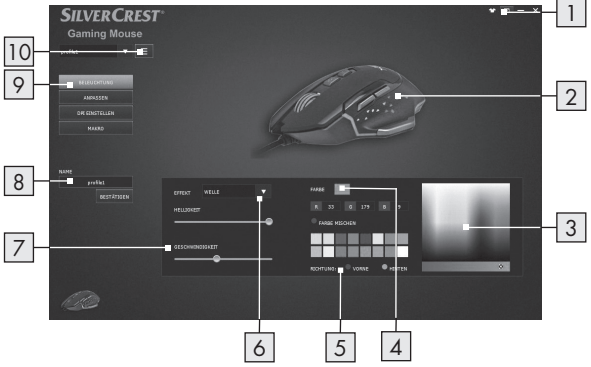

- 1. Fenster minimieren
- 2. Aktuelle Ansicht der Farbwiedergabe am Produkt
- 3. RGB-Farbpalette
- 4. Aus der Farbpalette ausgewählte RGB-Farbe
- 5. LED-Lichtrichtung (vorne / hinten)\*
	- Diese Funktion steht nur für den Effekt "Wave" zur Verfügung.
- 6. LED-Lichteffektauswahl
- 7. LED-Laufgeschwindigkeit
- 8. Profil benennen
- 9. Beleuchtung / Anpassen / DPI Einstellen / Makro
- 10. MENÜ

### Anpassen

Wählen Sie den Menüpunkt "ANPASSEN" in der Auswahl auf der linken Seite.

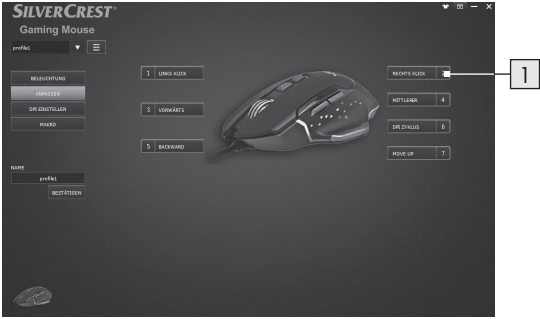

#### 1. Tasten anpassen

 Ändern Sie die Funktion der einzelnen Tasten nach Ihren Wünschen.

 $\mathbf{F}(\mathbf{i})$  HINWEIS: Eine Taste muss immer mit der Funktion "Linke Maustaste" belegt sein.

- 1. Wählen Sie die zu ändernde Taste aus.
- 2. Wählen Sie die gewünschte Funktion aus der Liste aus.
- 3. Richten Sie ggf. die erforderlichen Parameter zu der gewählten Funktion ein.

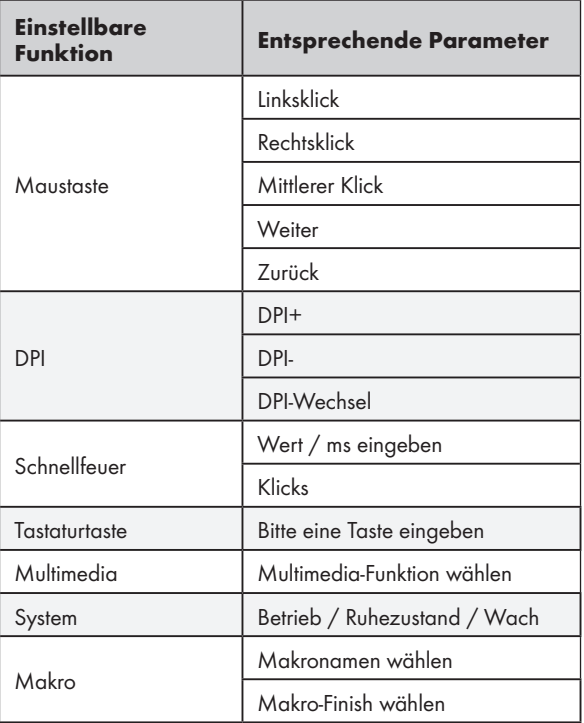

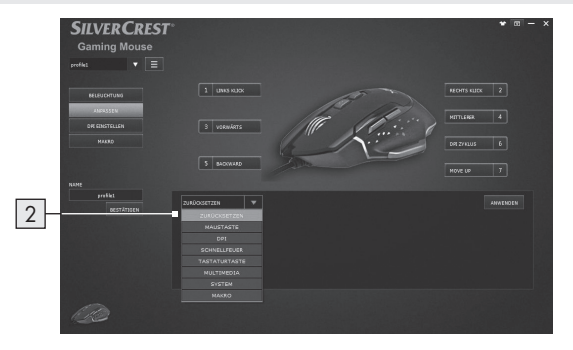

#### 2. Tastenfunktionsliste

Weisen Sie jeder Maustaste eine Funktion aus der Liste zu.

# DPI Einstellen

Wählen Sie den Menüpunkt "DPI EINSTELLEN" in der Auswahl auf der linken Seite.

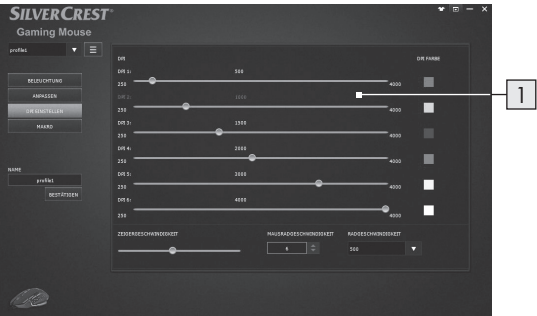

#### 1. DPI-Bereichseinstellung

- $\blacksquare$  In diesem Bereich können Sie die Abtastrate Ihrer Maus einstellen, je höher die Abtastrate eingestellt ist, desto präziser können Sie den Mauszeiger bewegen.
- Stellen Sie mit den Schiebereglern die gewünschte Auflösung für 6 verschiedene Bereiche ein. Die jeweiligen voreingestellten Auflösungen können Sie später mit den Tasten Auflösung + und – aufrufen.
- Zur Bestätigung blinkt die Maus dreimal in der Farbe der gewählten Auflösung, nachdem Sie diese eingestellt haben.
- Sie können die Auflösung in einem Bereich von 250 bis 4000 dpi einstellen.

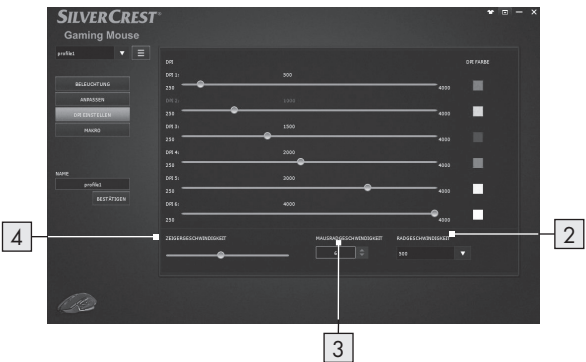

#### 2. Datenübertragungsrate

- Je höher die Datenübertragungsrate, desto häufiger empfängt der Computer Informationen über den Status Ihrer Maus.
- Sie können zwischen 125 Hz, 250 Hz, 500 Hz und 1000 Hz wählen.
- 3. Mausrad-Geschwindigkeitseinstellung
- Mausrad-Geschwindigkeit anpassen (1 10)

#### 4. Zeigergeschwindigkeit

Mauszeiger-Geschwindigkeitseinstellung

# $\bullet$  **Makroeinstellung**

Wählen Sie den Menüpunkt "MAKRO" in der Auswahl auf der linken Seite.

Dieser Makros-Abschnitt ermöglicht Ihnen die Erstellung einer Reihe präziser Tastenanschläge und Tastendrücke.

(Dieser Abschnitt beschreibt, wie Sie Mausmakros aufzeichnung und bearbeiten, alle voreingestellten Makros werden in der Tastenfunktionsliste angezeigt)

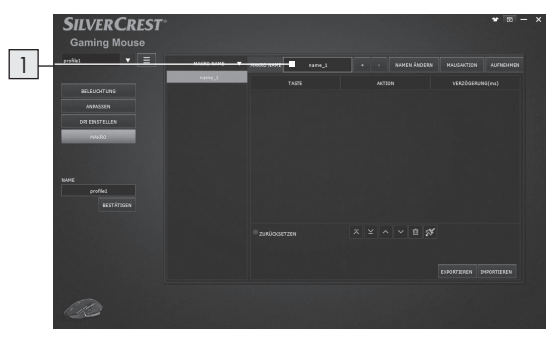

1. Klicken Sie zum Erstellen eines neuen Makroprofils ("Name\_1" ist Standardeinstellung) auf "+" Klicken Sie zum Löschen eines bestehenden Makroprofils auf  $\mathcal{L}$ ".

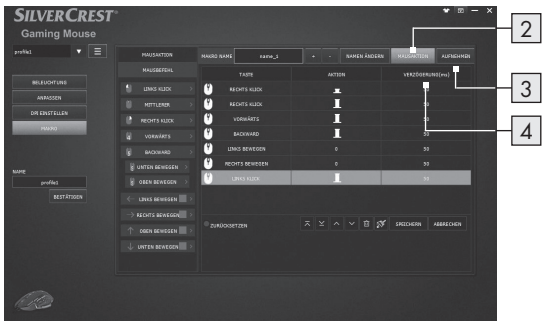

- 2. Drücken Sie "MAUSAKTION", anschließend wird auf der linken Seite eine MAUSBEFEHL-Liste eingeblendet. Wählen Sie einzeln Ihre gewünschten Mausaktionskombinationen.
- 3. Währenddessen können Sie mit der "AUFNAHME"-Taste mit der Erstellung Ihrer Tastaturevents in Kombination mit Tasteneinstellungen beginnen.
- 4. Drücken Sie zum Beenden der Aufnahme einer Tastenkombination auf "STOPP".
- 5. Doppelklicken Sie zum Ändern der Verzögerungszeit auf die Zeit, geben Sie die gewünschte Anzahl Millisekunden zwischen den Befehlen ein.
- 6. Drücken Sie zum Fertigstellen der Makroeinstellung "SPEICHERN".
- 7. Zudem kann der Endanwender die Makro-Einstellung an den Computer exportieren. Wenn Sie die Makro-Einstellung benötigen, können Sie sie erneut von Ihrem Computer importieren.

Sie können mühelos komplexe Kombinationen ausführen, indem Sie einer Maustaste ein MAKRO zuweisen.

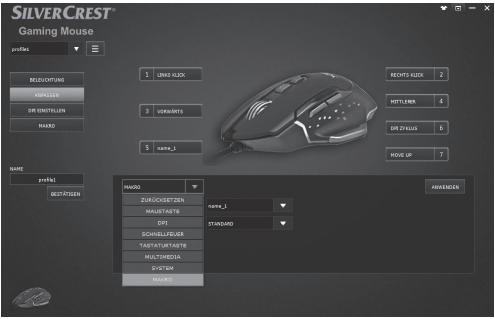

1. Kehren Sie zur ANPASSEN-Einstellungsseite zurück, wählen Sie zur Anwendung der MAKRO-Einstellung aus der Funktionsliste eine gewünschte Maustaste.

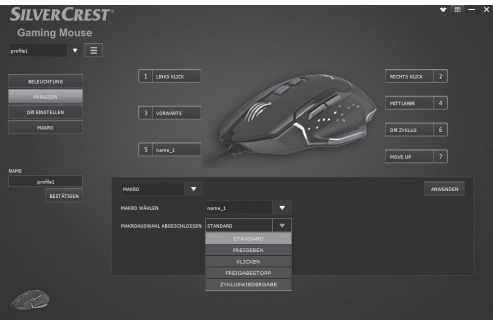

- 2. Wählen Sie die MAKRO-Funktion aus der Liste
- 3. Wählen Sie anschließend die MAKRO-Profilvoreinstellung-Voreinstellung, das obige Beispiel wird "Name 1" genannt
- 4. Nach Einstellung der bevorzugten angepassten Taste können Sie das Spiel noch einfacher genießen!

# P Lagerung bei Nichtbenutzung

Lagern Sie das Produkt in einem trockenen Innenraum, geschützt vor direkter Sonneneinstrahlung, vorzugsweise in der Originalverpackung.

# **• Reinigung**

- Trennen Sie vor der Reinigung die USB-Verbindung!
- Reinigen Sie das Gehäuse des Produktes ausschließlich mit einem weichen, trockenen Tuch!
- Bei anhaltender Verschmutzung kann ein mildes Reinigungsmittel verwendet werden.
- Verwenden Sie zur Reinigung des Produktes ausschließlich ein sauberes, trockenes Tuch und verwenden Sie niemals ätzende Flüssigkeiten. Verwenden Sie ein leicht angefeuchtetes Tuch und ein mildes Reinigungsmittel, um hartnäckigen Schmutz zu entfernen.
- Feuchten Sie mit Glasreiniger vorsichtig ein weiches, fusselfreies Tuch an und wischen Sie sanft das Objektiv ab.

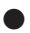

### P Fehlerbehebung

#### Problem Behebung

Das Produkt funktioniert nicht ordnungsgemäß.

#### Option 1:

Achten Sie darauf, dass der USB-Stecker korrekt im USB-Port angesteckt und dass der Computer eingeschaltet ist oder versuchen Sie einen anderen USB-Port.

#### Option 2:

Das Produkt auf Glasoberflächen bzw. auf verspiegelten Oberflächen u.U. nicht oder nur fehlerhaft arbeitet. In diesem Fall muss der Anwender ein geeignetes Mauspad verwenden.

#### Option 3:

Deinstallieren Sie die Software und starten Sie den Computer danach neu. Installieren Sie die Software erneut.

#### Option 4:

Bei Fehlfunktionen muss der Anwender ggf. die Optik der Maus reinigen.

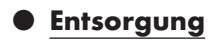

#### Verpackung:

Die Verpackung besteht aus umweltfreundlichen Materialien, die Sie über die örtlichen Recyclingstellen entsorgen können.

#### Produkt:

Möglichkeiten zur Entsorgung des ausgedienten Produkts erfahren Sie bei Ihrer Gemeinde oder Stadtverwaltung.

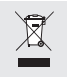

Das nebenstehende Symbol einer durchgestrichenen Mülltonne auf Rädern zeigt an, dass dieses Produkt der Richtlinie 2012/19/EU unterliegt. Diese Richtlinie besagt, dass Sie dieses Produkt am Ende seiner

Nutzungszeit nicht mit dem normalen Haushaltsmüll entsorgen dürfen, sondern in speziell eingerichteten Sammelstellen, Wertstoffhöfen oder Entsorgungsbetrieben abgeben müssen.

#### Diese Entsorgung ist für Sie kostenfrei.

Schonen Sie die Umwelt und entsorgen Sie fachgerecht.

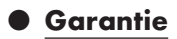

Das Produkt wurde nach strengen Qualitätsrichtlinien sorgfältig produziert und vor Anlieferung gewissenhaft geprüft. Im Falle von Mängeln dieses Produkts stehen Ihnen gegen den Verkäufer des Produkts gesetzliche Rechte zu. Diese gesetzlichen Rechte werden durch unsere im Folgenden dargestellte Garantie nicht eingeschränkt.

Sie erhalten auf dieses Produkt 3 Jahre Garantie ab Kaufdatum. Die Garantiefrist beginnt mit dem Kaufdatum. Bitte bewahren Sie den Original-Kassenbon gut auf. Diese Unterlage wird als Nachweis für den Kauf benötigt.

Tritt innerhalb von 3 Jahren ab dem Kaufdatum dieses Produkts ein Material- oder Fabrikationsfehler auf, wird das Produkt von uns – nach unserer Wahl – für Sie kostenlos repariert oder ersetzt. Diese Garantie verfällt, wenn das Produkt beschädigt, nicht sachgemäß benutzt oder gewartet wurde.

Die Garantieleistung gilt für Material- oder Fabrikationsfehler. Diese Garantie erstreckt sich nicht auf Produktteile, die normaler Abnutzung ausgesetzt sind (z. B. Batterien) und daher als Verschleißteile angesehen werden können oder Beschädigungen an zerbrechlichen Teilen, z. B. Schalter, Akkus oder die aus Glas gefertigt sind.

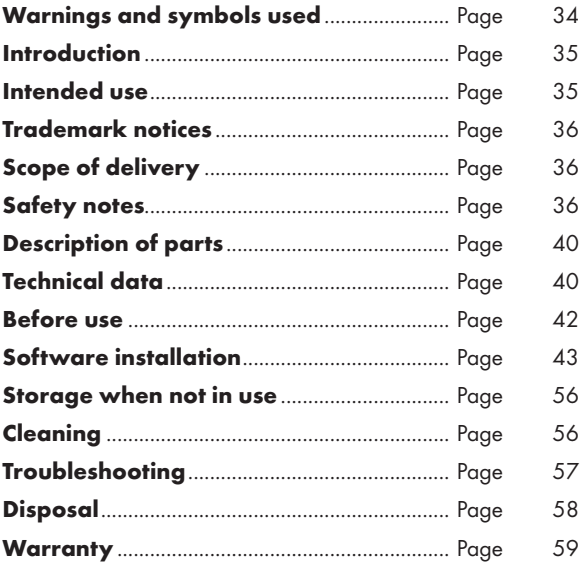

### Warnings and symbols used

These instructions for use contain the following symbols and warnings:

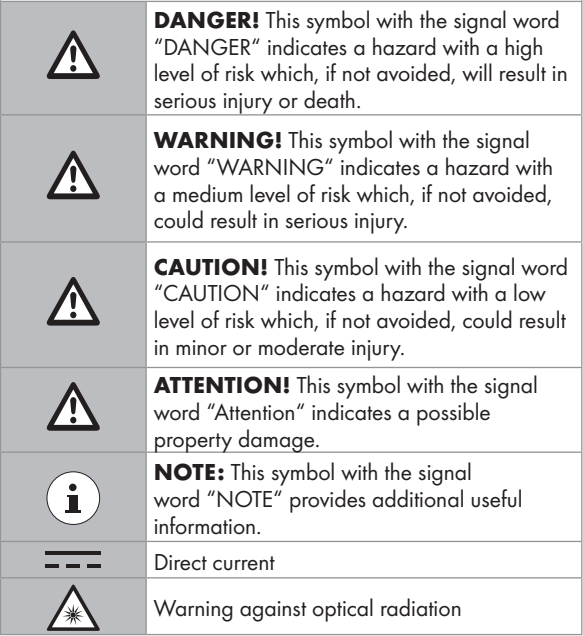

# GAMING MOUSE

# **P** Introduction

We congratulate you on the purchase of your new product. You have chosen a high quality product. The instructions for use are part of the product. They contain important information concerning safety, use and disposal. Before using the product, please familiarise yourself with all of the safety information and instructions for use. Only use the product as described and for the specified applications. If you pass the product on to anyone else, please ensure that you also pass on all the documentation with it.

# **•** Intended use

This GAMING MOUSE (hereinafter referred to as "product") is an information technology device and is designed as an input device for computers. This product must not be used outside of closed rooms. This product is not intended for use in companies or for other commercial uses (e.g. office productivity applications). Use this product only in the home for private purposes Any other use is considered improper. Any claims resulting from improper use or due to unauthorised modification of the product will be considered un-warranted. Any such use is at your own risk.

# **• Trademark notices**

- USB<sup>®</sup> is a registered trademark of USB Implementers Forum, Inc.
- Windows<sup>®</sup> is a registered trademark of Microsoft Corporation in the United States and other countries.
- Mac OS is trademarks of Apple Inc., registered in the U.S. and other countries.
- The SilverCrest trademark and trade name is the property of their respective owners.
- Any other names and products are trademarks or registered trademarks of their respective owners.

# **•** Scope of delivery

- 1 Gaming mouse
- 1 Software CD
- 1 Instructions for use
- 1 Quick start guide

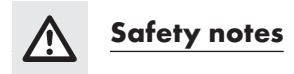

Before using the product, please familiarize yourself with all of the safety instructions and instructions for use! When passing this product on to others, please also include all the documents!

#### WARNING! DANGER TO LIFE AND RISK OF ACCIDENT FOR INFANTS AND CHILDREN!

**A DANGER! RISK OF SUFFOCATION!** Never leave children unsupervised with the packaging material. The packaging material poses a suffocation hazard. Children frequently underestimate the dangers. The packaging material is not a toy.

■ This product may be used by children age 8 years and up, as well as by persons with reduced physical, sensory or mental capacities or lacking experience and/or knowledge, so long as they are supervised or instructed in the safe use of the product and understand the associated risks. Do not allow children to play with the product. Cleaning and user maintenance should not be performed by children without supervision. The product is not a toy.

### ATTENTION! RISK OF PROPERTY DAMAGE

- Check the product before every use! Discontinue use if any damage to the product or the connection cable is detected!
- This product does not contain any parts which can be serviced by the user.
- Do not place burning candles or other open fire on or next to the product.
- If you notice smoke or unusual noise or odour, immediately disconnect the USB connection.
- Do not pull the plug out of the connection socket by the cable, but always touch the plug.
- Sudden temperature changes may cause condensation inside the product. In this case, allow the product to acclimate for some time before using it again to prevent short circuits!
- Do not operate the product near heat sources, e.g. radiators or other devices emitting heat!
- Do not throw the product into fire and do not expose to high temperatures.
- Do not try to open the product! It has no internal parts requiring maintenance.

#### A **ATTENTION!** Ensure that

- no direct heat sources (e.g. heating) can affect the product.
- any contact with splashed and dripping water and corrosive liquids is avoided and the product is not operated in the vicinity of water. In particular, the product should never be submerged in liquid; do not place any vessels filled with liquid, for example, vases or drinks, on or near the product.
- $\blacksquare$  the product is not used in the immediate vicinity of magnetic fields (e.g. speakers).
- no fire sources (e.g. burning candles) are placed on or near the product.
- no objects are inserted into the interior of the product.
- $\blacksquare$  the product is never subjected to excessive shocks and vibrations.
- no objects are placed on a connected cable and cables are not connected over sharp edges because they could be damaged otherwise.

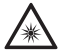

 Take care to avoid injury to eyes and skin when in the vicinity of optical radiation

- $\blacksquare$  It is necessary to repair the product if they have been damaged in any way, for example, if the housing is damaged, if liquid or objects have penetrated the product or if the product has been exposed to rain or moisture.
- Repair work is also required if the product is not working properly or has been dropped. If smoke is produced, or there are any unusual sounds or smells, turn the product off immediately. In such cases, the product should not be used until they have been inspected by authorised service personnel. Only have the product repaired by qualified personnel. Never open the housing of the product.

### $\bf{(i)}$ NOTE:

The user must take regular breaks during the use of the product, in case of pain in the hands, arms or shoulder and neck area the work must be interrupted and some stretching exercises must be done.

### **•** Description of parts

Please refer to the fold out page.

- | 1 Right mouse button
- 2 Scroll wheel and middle mouse button
- 3 Resolution DPI + button
- 4 Resolution DPI button
- 

5 Back button

- 6 Next button
- 7 Left mouse button
- 8 Instructions for use
- 9 Software CD
- 10 Quick start guide

### $\bullet$  Technical data

Operating systems: Microsoft® Windows® 2000, Vista, 7, 8, 10 Mac OS X 10.0 Cheetah or above Android system 2.3 or above

#### Resolution:

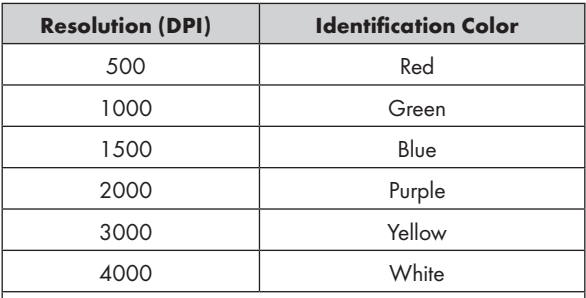

Remarks: Identification color can be adjusted via software

Hardware:

1 free USB port, CD-Rom drive for mouse software installation

7 control buttons:

left, right, scroll wheel, forward, backward, DPI +, DPI -

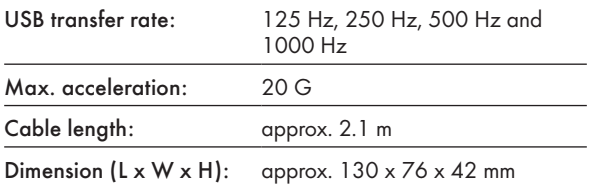

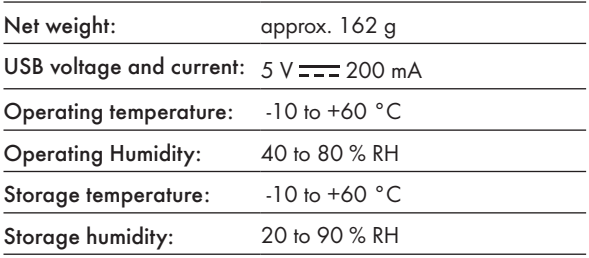

The specification and design may be changed without notification.

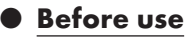

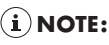

- Before use, verify the package contents are complete and undamaged!
- All parts have to be unpacked and the packaging material has to be removed completely.

#### Setup your product

Turn on your computer and plug the mouse's USB connector into an available USB port on your computer.

Your gaming mouse will be detected by your computer and, if necessary, the required standard drivers will be installed automatically. The mouse is now ready to use and can be used like an ordinary computer mouse.

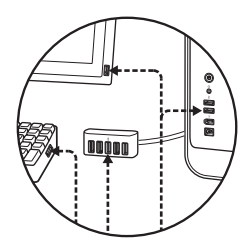

### **Software installation**

- 1. Insert the provided CD into the computer's CD rom.
- 2. It will auto run the setup software, otherwise choose SilverCrest SGM 4000 A1 gaming mouse.exe from your CD ROM drive.
- 3. Follow the installation instruction to complete the whole installation process.

### $\bf \widehat{i}$  NOTE:

- The software is not compatible with MAC OS and Android system.
- You can also download the mouse installation software at www.Lidl-service.com. At this Lidl service website you have to input the product number (IAN) to search for the software to download.

### General function

- 1. Changing the resolution by pressing the Resolution DPI + / - button  $3 / 4$  is indicated by the light color. For details, see section "Technical Data".
- 2. To change the light mode, hold down the Back button  $5$  and press the Resolution DPI + button  $3$  for about 3 seconds. Three different modes are available.

After the installation of the software is completed, the following window opens automatically:

#### Overview of the software operation elements

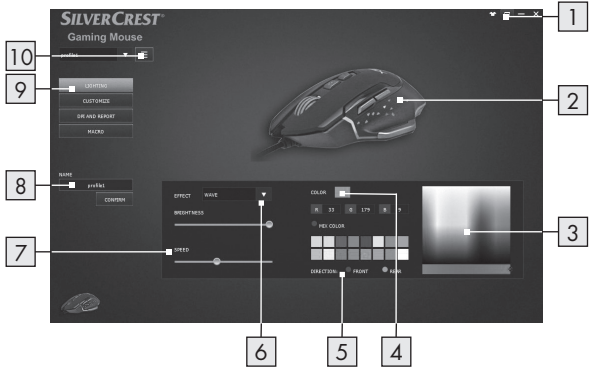

- 1. Minimize window
- 2. Current view of colour rending on product
- 3. RGB colour palette
- 4. Selected RGB colour from colour palette
- 5. LED light direction (Front / Rear)\*

6. LED light effect selection

- 7. LED running speed
- 8. Naming profile
- 9. Lighting / Customize / DPI and Report / Macro page

10. MENU

\*This function is only available for the "Wave" effect.

### **Customize**

Select the menu item "CUSTOMIZE" in the selection on the left side.

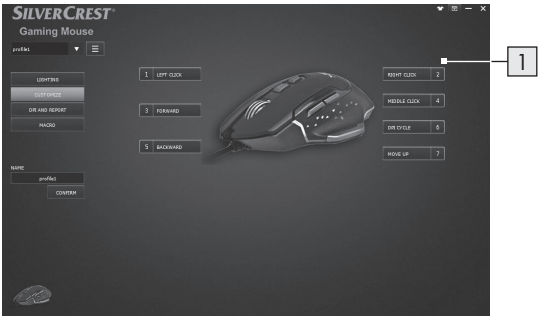

#### 1. Customizing the Buttons

■ Change the function of the individual buttons according to your wishes.

### $\bf{(i)}$  NOTE:

A button must always be assigned the "Left mouse button" function.

- 1. Select the button to change.
- 2. Select the desired function from the list.
- 3. If necessary, set the required parameters for the selected function.

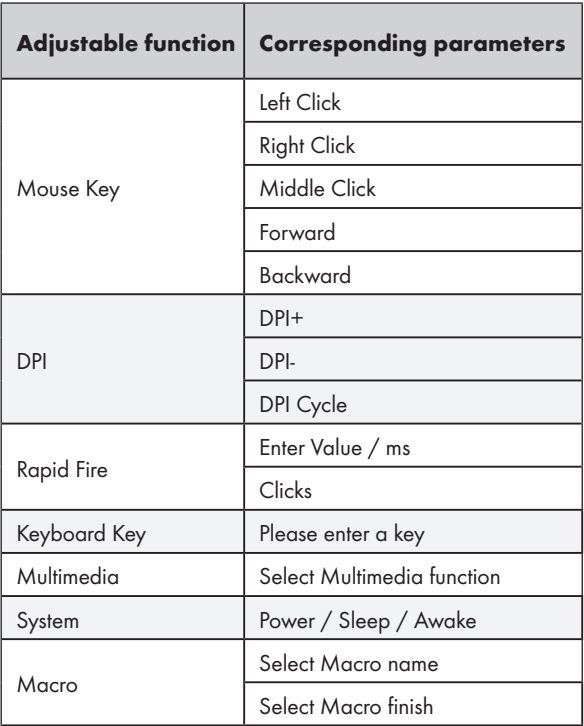

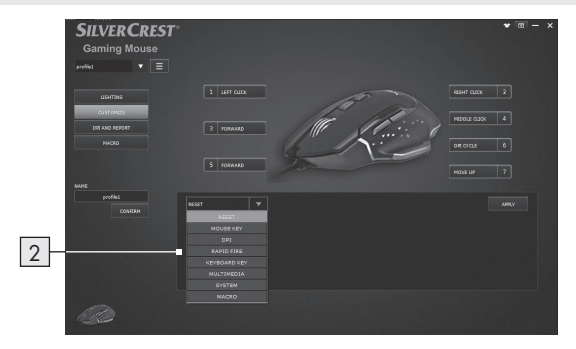

#### 2. Key Function list

Assign each mouse key function from the list.

### DPI and Report rate

Select the menu item "DPI AND REPORT" in the selection on the left side.

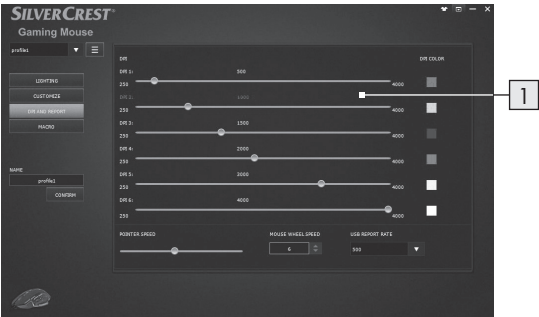

#### 1. DPI range setting

- $\blacksquare$  In this area you can set the report rate of your mouse, the higher the report rate is set, the more precisely you can move the mouse pointer.
- Use the sliders to set the desired resolution for 6 different ranges. You can later call up the respective with the preset DPI + and - buttons.
- $\blacksquare$  To confirm, the mouse flashes three times in the color of the selected resolution after you have set it.
- You can set the resolution in a range from 250 to 4000 dpi.

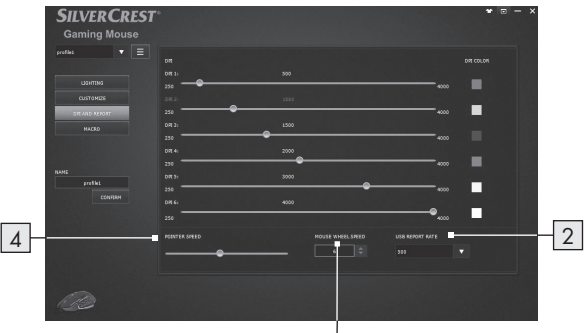

3

#### 2. Data transfer rate

■ The higher the data transfer rate, the more often your computer receives information about the status of your mouse.

 You can select among 125 Hz, 250 Hz, 500 Hz and 1000 Hz.

#### 3. Wheel speed setting

- Adjust the wheel speed (1 10)
- 4. Pointer speed
- **Mouse pointer speed setting**

### $\bullet$  **Macro setting**

Select the menu item "MACRO" in the selection on the left side.

This Macros section allows you to create a series of precise keystroke and button presses.

(This section describes how to Record and Edit mouse macros commands, ALL Preset Macros will be shown in the Key function list)

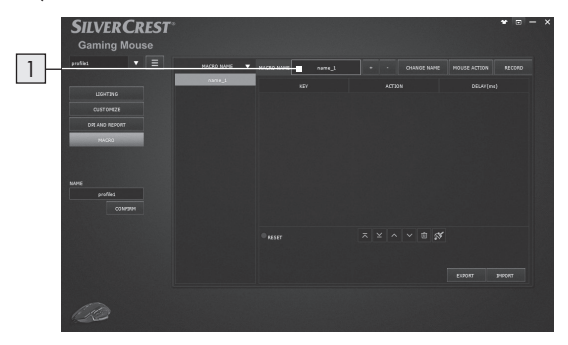

1. Click the " + " button to create a new Macro profile ("Name\_1" is default setting) Click the " - " button to delete an existing Macro profile.

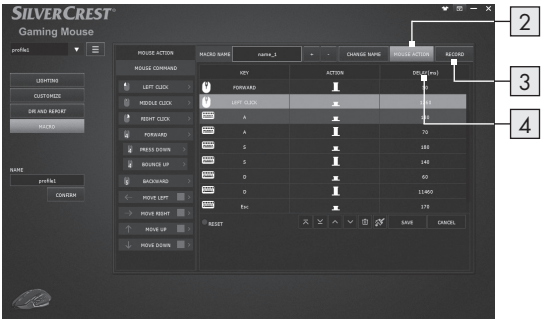

- 2. Press "MOUSE ACTION" and then you will see a list of MOUSE COMMAND drop off from the left side. Choose your favourite mouse actions combination one by one.
- 3. Meanwhile you can press "RECORD" button to start construct your keyboard events in combination of key setting in sequence.
- 4. Press "STOP" button to end the recording of key combination.
- 5. Double click the time to modify the delay time, type desired milliseconds of time delay in-between commands.
- 6. Press "SAVE" to finish MACRO setting.
- 7. End user can also export the Macro setting to the computer, when you need to use the Macro setting, you can import the Marco setting again from your computer.

By assigning a MACRO to a mouse button, you can execute complex combinations with ease.

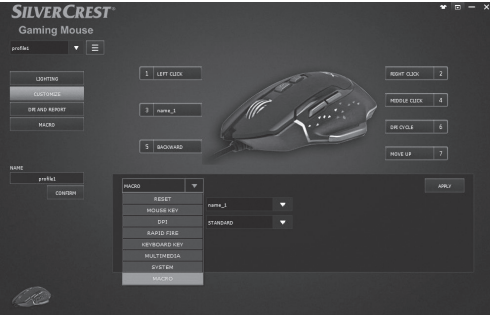

1. Go back to CUSTOMIZE setting page, choose a desired mouse button to apply MACRO Setting from function list.

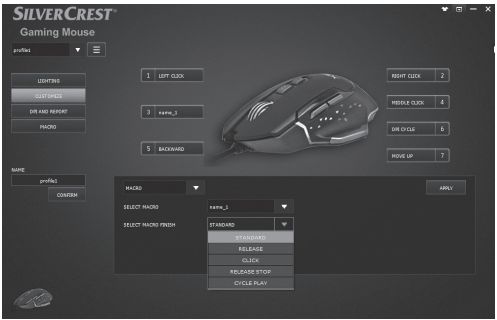

- 2. Select MACRO function from the list
- 3. Then select preset MACRO profile setting, above example named as "Name\_1"
- 4. After setting preferred customized button, you can enjoy the game with more ease!

### $\bullet$  Storage when not in use

Store the product in a dry indoor location protected from direct sunlight, preferably in its original packaging.

### **• Cleaning**

- Disconnect the USB connection before cleaning!
- Only clean the outside of the product using a soft, dry cloth!
- At persistent soiling, a mild cleaning agent can be used.
- Only use a clean, dry cloth for cleaning the product and never use any corrosive liquids. Use a slightly moistened cloth and a mild cleaning agent to remove stubborn dirt.
- Use glass cleaner to lightly moisten a soft, lint-free cloth and gently wipe the lens.

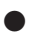

#### **•** Troubleshooting

#### Problem Solution

The product does not work properly.

#### Option 1:

Make sure the USB plug is fully plugged into the USB port and the computer is on or try to use a different USB port.

#### Option 2:

The product may not work or may only work with errors on glass surfaces or on reflective surfaces. In this case, the user must use a suitable mouse pad.

#### Option 3:

Uninstall the software and then reboot the computer. Re-install the software.

#### Option 4:

In case of malfunctions, the user may have to clean the mouse optics.

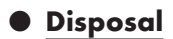

#### Packaging:

The packaging is made of environmentally friendly materials, which may be disposed of through your local recycling facilities.

#### Product:

Contact your municipality for information on how to dispose of your worn-out product.

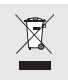

The adjacent symbol of a crossed out dustbin on wheels indicates this product is subject to directive 2012/19/EU. This directive states at the end of the life this product must not be disposed of through

regular household refuse but must be returned to special collection sites, recycling depots or waste management companies.

#### This disposal is free of charge to you.

Protect the environment and dispose of properly.

### **Warranty**

The product has been manufactured to strict quality guidelines and meticulously examined before delivery. In the event of product defects you have legal rights against the retailer of this product. Your legal rights are not limited in any way by our warranty detailed below.

The warranty for this product is 3 years from the date of purchase. Should this product show any fault in materials or manufacture within 3 years from the date of purchase, we will repair or replace it – at our choice – free of charge to you.

The warranty period begins on the date of purchase. Please keep the original sales receipt in a safe location. This document is required as your proof of purchase. This warranty becomes void if the product has been damaged, or used or maintained improperly.

The warranty applies to defects in material or manufacture. This warranty does not cover product parts subject to normal wear, thus possibly considered consumables (e.g. batteries) or for damage to fragile parts, e.g. switches, rechargeable batteries or glass parts.

# $\epsilon$

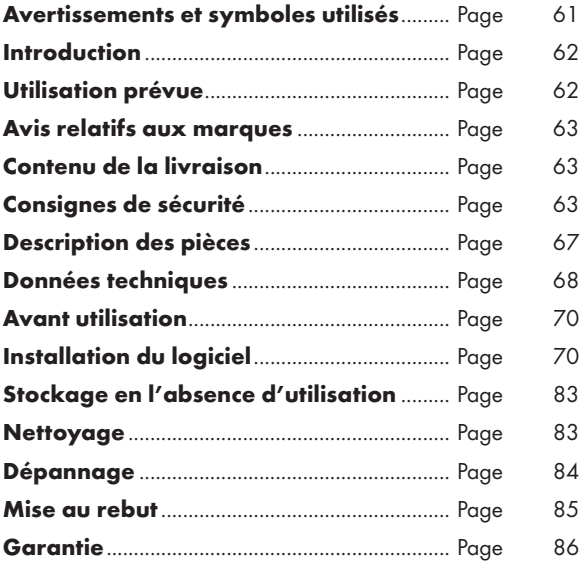

#### Avertissements et symboles utilisés

Ces instructions d'utilisation contiennent les symboles et les avertissements suivants :

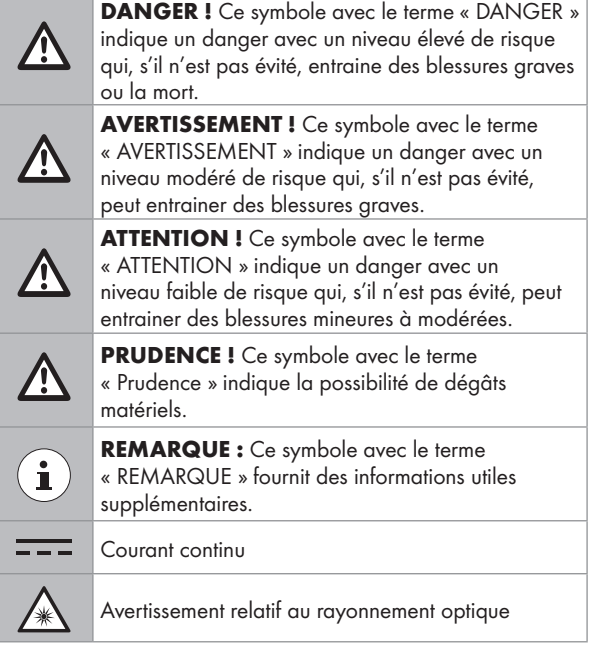

## SOURIS DE GAMING

### **•** Introduction

Nous vous félicitons pour l'achat de votre nouveau produit. Vous avez opté pour un produit de grande qualité. Le mode d'emploi fait partie intégrante de ce produit. Il contient des indications importantes pour la sécurité, l'utilisation et la mise au rebut. Veuillez lire consciencieusement toutes les indications d'utilisation et de sécurité du produit. Ce produit doit uniquement être utilisé conformément aux instructions et dans les domaines d'application spécifiés. Lors d'une cession à tiers, veuillez également remettre tous les documents.

### $\bullet$  Utilisation prévue

Cette SOURIS DE GAMING (ci-après désignée "produit") est un appareil informatique conçu comme un dispositif de saisie pour les ordinateurs. Ce produit ne doit pas être utilisé en dehors des pièces fermées. Ce produit n'est pas destiné à être utilisé dans des entreprises ou pour d'autres utilisations commerciales (telles que des applications de productivité bureautique). Utilisez ce produit uniquement à votre domicile à des fins privées. Toute autre utilisation est considérée inappropriée. Toute réclamation résultant d'une utilisation incorrecte ou d'une modification non autorisée du produit sera considérée comme hors garantie. Toute utilisation de la sorte est à vos risques et périls.

### P Avis relatifs aux marques

- USB<sup>®</sup> est une marque déposée de USB Implementers Forum, Inc.
- Windows® est une marque déposée de Microsoft Corporation aux États-Unis et dans d'autres pays.
- Mac OS est une marque commerciale d'Apple Inc., déposée aux États-Unis et dans d'autres pays.
- La marque et le nom commercial SilverCrest sont la propriété de leurs détenteurs respectifs.
- Tous les autres noms et produits sont des marques commerciales ou des marques déposées de leurs détenteurs respectifs.

### P Contenu de la livraison

- 1 Souris de gaming
- 1 CD du logiciel
- 1 Instructions d'utilisation
- 1 Guide de démarrage rapide

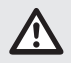

### Consignes de sécurité

Avant d'utiliser le produit, veuillez vous familiariser avec toutes les instructions de sécurité et toutes les instructions d'utilisation. Lorsque vous passez ce produit à d'autres, veuillez également inclure tous les documents !

#### AVERTISSEMENT ! DANGER POUR LA VIE ET RISQUE D'ACCIDENT POUR LES BÉBÉS ET LES ENFANTS !

#### DANGER ! RISQUE D'ÉTOUFFEMENT ! Ne

jamais laisser les enfants sans surveillance avec le matériau d'emballage. Le matériau d'emballage présente un risque d'étouffement. Les enfants sous-estiment souvent les dangers. Le matériau d'emballage n'est pas un jouet.

 Ce produit peut être utilisé par des enfants âgés de 8 ans et plus, ainsi que par des personnes présentant des capacités physiques, sensorielles ou mentales réduites ou manquant d'expérience et / ou de connaissances, pour autant qu'elles soient surveillées ou guidées dans l'utilisation du produit en toute sécuritaire et dans la compréhension des risques associés. Ne pas laisser les enfants jouer avec le produit. Le nettoyage et la maintenance utilisateur ne doivent pas être effectués par des enfants sans surveillance. Le produit n'est pas un jouet.

#### PRUDENCE ! RISQUE DE DÉGÂTS MATÉRIELS

- Contrôlez le produit avant chaque utilisation ! Cessez de l'utiliser en cas de dégâts détectés au niveau du produit du au câble de connexion !
- Ce produit ne contient aucune pièce pouvant être réparée par l'utilisateur.
- Ne placez pas de bougies allumées ni d'autre flamme nue sur le produit ou à proximité.
- Si vous remarquez une fumée ou une odeur ou un bruit inhabituel, débranchez immédiatement la connexion USB.
- Ne retirez pas la fiche de la prise de raccordement par le câble, mais saisissez toujours la fiche.
- Les modifications soudaines de température peuvent entraîner de la condensation à l'intérieur du produit. Le cas échéant, laissez le produit s'acclimater pendant un certain temps avant de l'utiliser à nouveau afin d'éviter les courtscircuits !
- N'utilisez pas le produit à proximité de sources de chaleur, par exemple des radiateurs ou d'autres appareils émettant de la chaleur !
- Ne jetez pas le produit au feu et ne l'exposez pas à des températures élevées.
- N'essayez pas d'ouvrir le produit ! Aucune pièce interne ne nécessite de maintenance.

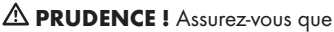

- aucune source de chaleur directe (par ex un chauffage) ne peut affecter le produit.
- tout contact avec des éclaboussures ou des ruissellements d'eau est évité et le produit n'est pas utilisé à proximité d'eau. En particulier, le produit ne doit jamais être immergé dans un liquide ; Ne placez pas de récipients remplis de liquide, par exemple, des vases ou des boissons, sur le produit ou à proximité.
- le produit n'est pas utilisé à proximité immédiate de champs magnétiques (par ex des haut-parleurs).
- aucune source de feu (par ex des bougies allumées) n'est placée sur le produit ou à proximité.
- aucun objet n'est inséré à l'intérieur du produit.
- le produit n'est jamais soumis à des vibrations et à chocs excessifs.
- aucun objet n'est placé sur un câble connecté et les câbles ne sont pas connectés via des arêtes tranchantes, sous peine de pouvoir être endommagés.

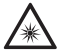

 Veillez à éviter les blessures aux yeux et à la peau lorsque vous vous trouvez à proximité du rayonnement optique

- Il est nécessaire de réparer le produit s'il a été endommagé de quelque manière que ce soit; par exemple, si le boîtier est endommagé, si du liquide ou des objets ont pénétré dans le produit ou si le produit a été exposé à la pluie ou à l'humidité.
- Des travaux de réparation sont également nécessaires en cas de dysfonctionnement ou de chute du produit. Si de la fumée est émise, ou en cas d'odeurs ou de bruits inhabituels, éteignez immédiatement le produit. Dans de tels cas, le produit ne doit pas être utilisé tant qu'il n'a pas été inspecté par un personnel de service agréé. Ne faites réparer le produit que par du personnel qualifié. N'ouvrez jamais le boîtier du produit.

### REMARQUE:

L'utilisateur doit faire des pauses régulières pendant l'utilisation du produit. En cas de douleur dans les mains, les bras ou la région des épaules et du cou, l'utilisation doit être interrompue et des exercices d'étirement doivent être faits.

### P Description des pièces

Veuillez consulter la page dépliante.

1 Bouton droit de la souris

2 Molette de défilement et bouton central de la souris

- 3 Bouton Résolution DPI +
	- Bouton Résolution DPI +
- 5 Bouton Retour
- 6 Bouton Suivant
	- Bouton gauche de la souris
- 8 Instructions d'utilisation
- 9 CD du logiciel
- 10 Guide de démarrage rapide

### **• Données techniques**

#### Systèmes d'exploitation :

Microsoft® Windows® 2000, Vista, 7, 8, 10 Mac OS X 10.0 Cheetah ou au-delà Système Android 2.3 ou au-delà

#### Résolution :

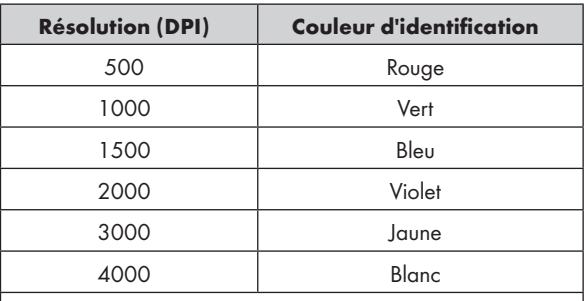

Remarques : La couleur d'identification peut être ajustée avec le logiciel

#### Matériel :

1 port USB libre, lecteur de CD-ROM pour l'installation du logiciel de la souris

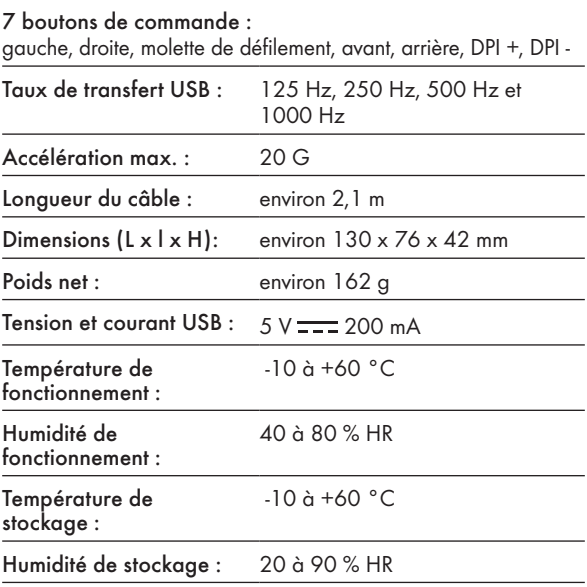

Les caractéristiques et la conception peuvent être modifiées sans préavis.

### P Avant utilisation

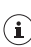

#### $\bf (i)$  REMARQUE:

- Avant utilisation, vérifiez que le contenu de l'emballage est complet et intact !
- Toutes les pièces doivent être déballées et le matériau d'emballage doit être retiré complètement.

#### Configurer votre produit

Allumez votre ordinateur et branchez le connecteur USB de la souris dans un port USB disponible de votre ordinateur.

Votre souris de jeu est détectée par votre ordinateur et, si nécessaire, les pilotes standard requis sont installés automatiquement. La souris est maintenant prête à l'emploi et peut être utilisée comme une souris informatique ordinaire.

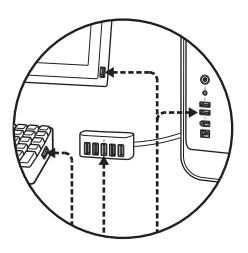

### P Installation du logiciel

1. Insérez le CD fourni dans le lecteur de CD-ROM de l'ordinateur.

- 2. Le logiciel de configuration est alors exécuté automatiquement. Dans le cas contraire, sélectionnez SilverCrest SGM 4000 A1 gaming mouse.exe depuis votre lecteur de CD-ROM.
- 3. Suivez les instructions d'installation pour effectuer l'ensemble du processus d'installation.

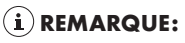

- Le logiciel n'est pas compatible avec les systèmes MAC OS et Android.
- Vous pouvez également télécharger le logiciel d'installation de la souris sur le site www.Lidl-service.com. Sur ce site Web de service Lidl, vous devez saisir le numéro de produit (IAN) pour rechercher le logiciel à télécharger.

### Fonctionnement général

- 1. La modification de la résolution en appuyant sur le bouton Résolution DPI +  $/$  -  $\sqrt{3}$  /  $\sqrt{4}$  est indiquée par la couleur de l'éclairage. Pour plus de détails, consultez la section "Données techniques".
- 2. Pour modifier le mode d'éclairage, maintenez le bouton Retour enfoncé 5 et appuyez sur le bouton Résolution DPI + 3 pendant environ 3 secondes. Trois modes différents sont disponibles.

Une fois l'installation du logiciel terminée, la fenêtre suivante s'ouvre automatiquement :

#### Vue d'ensemble des éléments de fonctionnement du logiciel

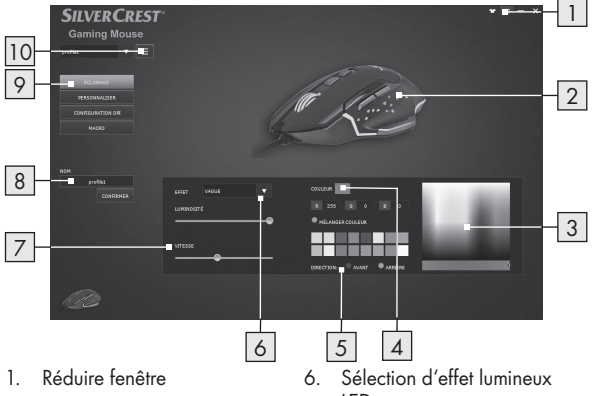

- 2. Vue actuelle du rendu de couleur sur le produit
- 3. Palette de couleurs RVB
- 4. Couleur RVB sélectionnée dans la palette de couleurs
- 5. Direction de l'éclairage LED (Avant / Arrière)\*
- LED
- 7. Vitesse de défilement des LED
- 8. Nom du profil
- 9. Éclairage / Personnaliser / DPI et page Rapport / Macro

10. MENU

\*Cette fonction n'est disponible que pour l'effet "Vaque".

### Personnaliser

Sélectionnez l'élément de menu "PERSONNALISER" dans la sélection sur le côté gauche.

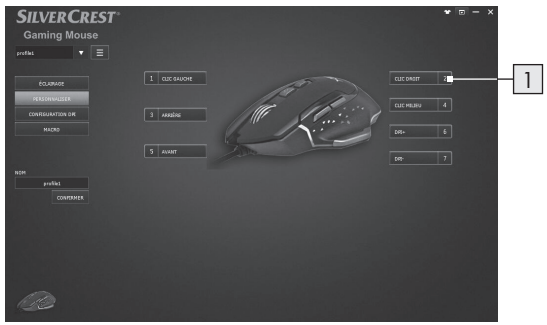

#### 1. Personnalisation des boutons

■ Modifiez la fonction des boutons individuels selon vos souhaits.

### $(i)$ REMARQUE:

La fonction "Bouton gauche de la souris" doit toujours être attribuée à un bouton.

- 1. Sélectionnez le bouton à modifier.
- 2. Sélectionnez la fonction souhaitée dans la liste.
- 3. Si nécessaire, définissez les paramètres requis pour la fonction sélectionnée.
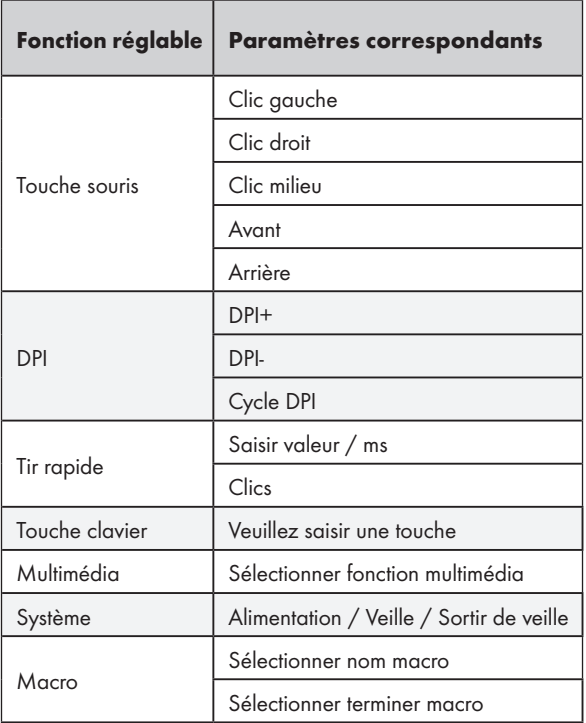

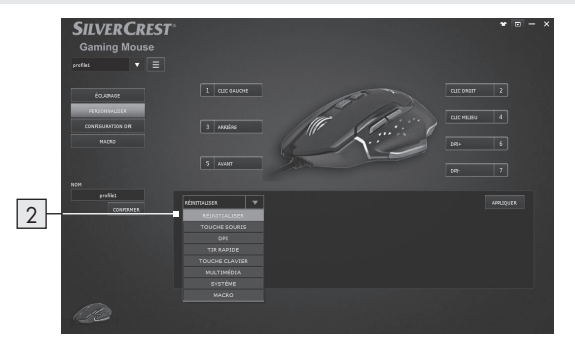

### 2. Liste des fonctions des touches

 Attribuez une fonction à chaque touche de la souris depuis la liste.

### DPI et taux de rapport

Sélectionnez l'élément de menu "CONFIGURATION DPI" dans la sélection sur le côté gauche.

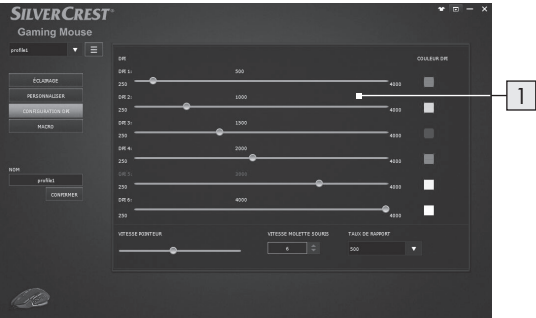

### 1. Définition de la plage DPI

- Dans cette zone, vous pouvez définir le taux de rapport de votre souris. Plus le taux de rapport est élevé, plus le déplacement du pointeur de la souris est précis.
- Utilisez les curseurs pour définir la résolution souhaitée parmi 6 plages différentes. Vous pouvez rappeler ultérieurement la valeur correspondante avec les boutons DPI + et - prédéfinis.
- Pour confirmer, la souris clignote trois fois dans la couleur de la résolution sélectionnée après l'avoir définie.
- Vous pouvez définir la résolution dans une plage comprise entre 250 et 4000 dpi.

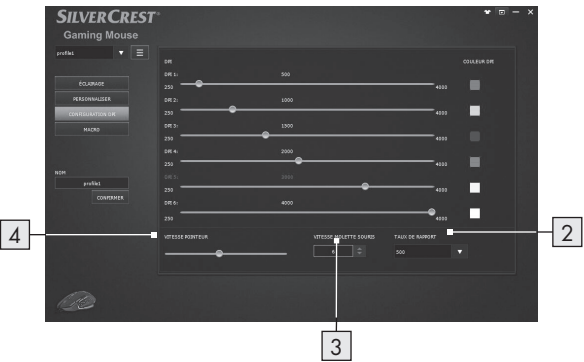

#### 2. Taux de transfert de données

- Plus le taux de transfert de données est élevé, plus votre ordinateur reçoit souvent des informations sur le statut de votre souris.
- Vous pouvez sélectionner parmi 125 Hz, 250 Hz, 500 Hz et 1000 Hz.
- 3. Définition de la vitesse de la molette
- Réglez la vitesse de la molette (1 10)

#### 4. Vitesse du pointeur

Définition de la vitesse du pointeur de la souris

# Définition des macros

Sélectionnez l'élément de menu "MACRO" dans la sélection sur le côté gauche.

Cette section Macros vous permet de créer une série de frappes de touches et d'actionnements de boutons précis.

(Cette section décrit comment Enregistrer et Éditer des commandes de macros de la souris, TOUTES les macros prédéfinies seront affichées dans la liste des fonctions des touches)

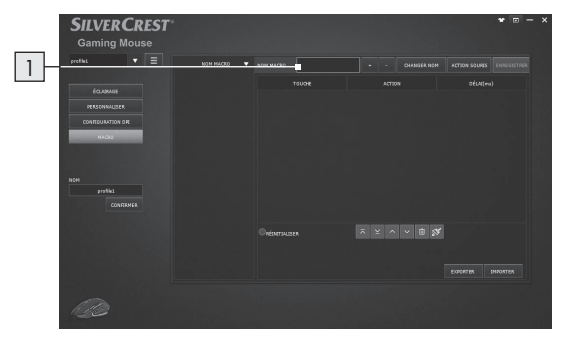

1. Cliquez sur le bouton "+" pour créer un nouveau profil de macro ("Nom\_1" est le réglage par défaut) Cliquez sur le bouton "-" pour supprimer un profil de macro existant.

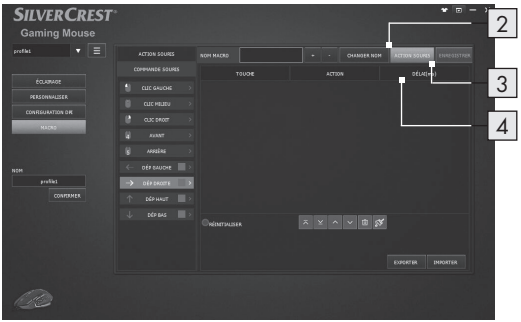

- 2. Appuyez "ACTION SOURIS", vous verrez alors une liste de COMMANDE SOURIS apparaître sur le côté gauche. Choisissez vos combinaisons d'actions de souris favorites l'une après l'autre.
- 3. Dans le même temps, vous pouvez appuyer sur le bouton "ENREGISTRER" pour commencer à construire vos événements de clavier en combinant la définition des touches en séquence.
- 4. Appuyez sur le bouton "ARRÊT" pour terminer l'enregistrement de la combinaison de touches.
- 5. Double cliquez sur la durée pour modifier la durée du délai, saisissez le délai souhaité en millisecondes entre les commandes.
- 6. Appuyez sur "ENREGISTRER" pour terminer la définition de la MACRO.
- 7. L'utilisateur final peut également exporter la définition de la Macro sur l'ordinateur. Lorsque vous devrez utiliser la définition de la Macro, vous pourrez importer à nouveau la définition de la Macro depuis votre ordinateur.

En attribuant une MACRO à un bouton de la souris, vous pouvez exécuter facilement des combinaisons complexes.

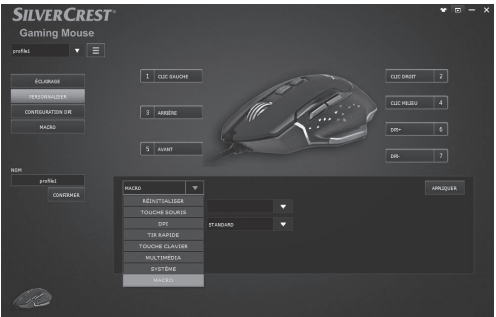

1. Retournez à la page des réglages PERSONNALISER, choisissez un bouton de souris auquel appliquer la définition de la MACRO dans la liste des fonctions.

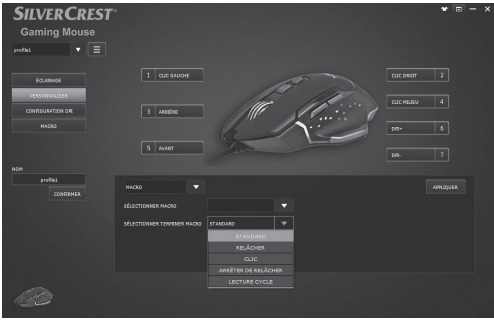

- 2. Sélectionnez la fonction MACRO dans la liste
- 3. Puis sélectionnez la définition du profil de MACRO prédéfinie, nommée dans l'exemple ci-dessus "Nom\_1"
- 4. Après avoir défini le bouton personnalisé préféré, vous pouvez profiter de vos jeux avec plus de facilité !

# P Stockage en l'absence d'utilisation

Stockez le produit à l'intérieur, dans un endroit sec et protégé de la lumière directe du soleil, de préférence dans son emballage d'origine.

# **• Nettoyage**

- Débranchez la connexion USB avant de procéder au nettoyage !
- Nettoyer uniquement l'extérieur du produit à l'aide d'un chiffon doux et sec !
- En cas de salissure persistante, un agent de nettoyage doux peut être utilisé.
- Utilisez uniquement un chiffon propre et sec pour nettoyer le produit et n'utilisez jamais de liquides corrosifs. Utilisez un chiffon légèrement humidifié et un agent de nettoyage doux pour enlever la salissure persistante.
- Utiliser un nettoyant à vitres pour humidifier légèrement un chiffon doux et non pelucheux et essuyez délicatement la lentille.

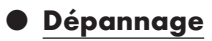

#### Problème Solution

#### Le produit ne fonctionne pas correctement.

### Option 1 :

Assurez-vous que la prise USB est complètement branchée dans le port USB et que l'ordinateur est allumé ou essayez d'utiliser un autre port USB.

### Option 2 :

Le produit peut ne pas fonctionner ou fonctionner avec des erreurs sur des surfaces vitrées ou des surfaces réfléchissantes. Dans ce cas, l'utilisateur doit utiliser un tapis de souris adapté.

### Option 3 :

Désinstallez le logiciel puis redémarrez l'ordinateur. Réinstallez le logiciel.

### Option 4 :

En cas de dysfonctionnement, l'utilisateur devra peut-être nettoyer les éléments optiques de la souris.

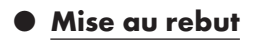

### Emballage :

L'emballage se compose de matières recyclables pouvant être mises au rebut dans les déchetteries locales.

### Produit :

Les possibilités de recyclage des produits usés sont à demander auprès de votre municipalité.

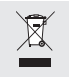

Le symbole de la poubelle a roulettes barrée ci-contre indique que ce produit est soumis aux dispositions de la directive 2012/19/UE. Cette directive stipule que vous ne devez pas jeter ce produit avec les ordures

ménageres mais dans des centres de collecte désignés, des centres de recyclage ou des services d'élimination des déchets.

### La mise au rebut est gratuite.

Éliminez correctement pour protéger l'environnement.

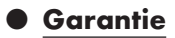

Le produit a été fabriqué selon des critères de qualité stricts et contrôlé consciencieusement avant sa livraison. En cas de défaillance, vous êtes en droit de retourner ce produit au vendeur. La présente garantie ne constitue pas une restriction de vos droits légaux.

Ce produit bénéficie d'une garantie de 3 ans à compter de sa date d'achat. La durée de garantie débute à la date d'achat. Veuillez conserver le ticket de caisse original. Il fera office de preuve d'achat.

Si un problème matériel ou de fabrication devait survenir dans 3 ans suivant la date d'achat de ce produit, nous assurons à notre discrétion la réparation ou le remplacement du produit sans frais supplémentaires. La garantie prend fin si le produit est endommagé suite à une utilisation inappropriée ou à un entretien défaillant.

La garantie couvre les vices matériels et de fabrication. Cette garantie ne s'étend ni aux pièces du produit soumises à une usure normale (p. ex. des piles) et qui, par conséquent, peuvent être considérées comme des pièces d'usure, ni aux dommages sur des composants fragiles, comme des interrupteurs, des batteries ou des éléments fabriqués en verre.

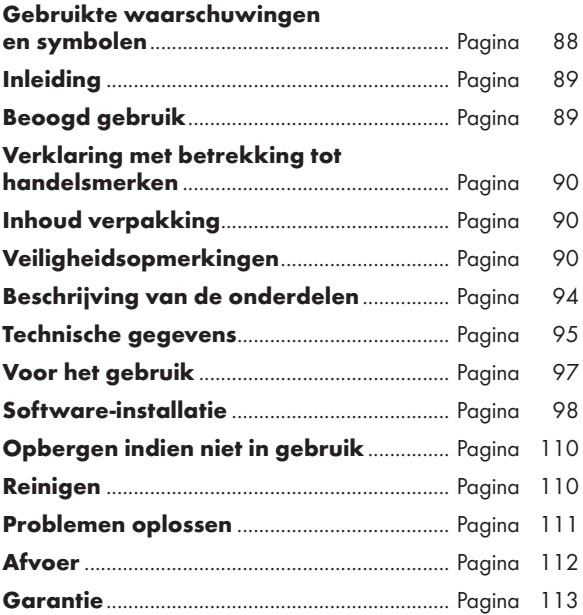

### Gebruikte waarschuwingen en symbolen

Deze gebruiksaanwijzing bevat de volgende symbolen en waarschuwingen:

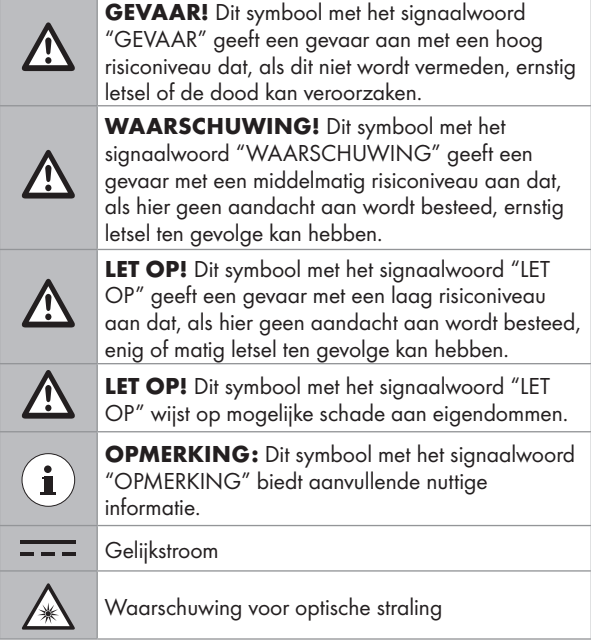

# GAMING-MUIS

# **•** Inleiding

Hartelijk gefeliciteerd met de aankoop van uw nieuwe product. U heeft voor een hoogwaardig product gekozen. De gebruiksaanwijzing is een deel van het product. Deze bevat belangrijke aanwijzingen voor veiligheid, gebruik en verwijdering. Maakt U zich voor de ingebruikname van het product met alle bedienings- en veiligheidsvoorschriften vertrouwd. Gebruik het product alleen zoals beschreven en voor de aangegeven toepassingsgebieden. Overhandig alle documenten bij doorgifte van het product aan derden.

# $\bullet$  Beoogd gebruik

De GAMING-MUIS (hierna "product" genoemd) is een apparaat voor informatietechnologie en is ontworpen als invoerapparaat voor computers. Dit product mag niet buiten gesloten ruimten worden gebruikt. Dit product is niet bedoeld voor gebruik in bedrijven of voor ander commercieel gebruik (bijvoorbeeld toepassingen voor kantoorproductiviteit). Gebruik dit product alleen thuis voor prive-doeleinden. Elk ander gebruik wordt als onjuist beschouwd. Alle claims als gevolg van onjuist gebruik of als gevolg van niet-geautoriseerde modificaties aan het product vallen buiten de garantie. Dergelijk gebruik is op uw eigen risico.

### P Verklaring met betrekking tot handelsmerken

- USB<sup>®</sup> is een gedeponeerd handelsmerk van USB Implementers Forum, Inc.
- Windows® is een gedeponeerd handelsmerk van Microsoft Corporation in de Verenigde Staten en/of andere landen.
- Mac OS is een handelsmerk van Apple Inc., geregistreerd in de Verenigde Staten en andere landen.
- Het handelsmerk en de handelsnaam SilverCrest zijn het eigendom van hun respectieve eigenaren.
- Overige productnamen en producten zijn mogelijk handelsmerken of gedeponeerde handelsmerken van hun respectievelijke eigenaren.

# P Inhoud verpakking

- 1 Gaming-muis
- 1 Cd met software
- 1 gebruiksaanwijzing
- 1 Snelgids

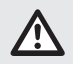

# Veiligheidsopmerkingen

Maak uzelf voordat u het product gebruikt, bekend met alle veiligheidsinformatie en instructies voor het gebruik. Als u dit product aan anderen geeft, geef dan ook alle documenten mee!

### WAARSCHUWING! LEVENSGEVAAR EN RISICO VOOR ONGELUKKEN VOOR KINDEREN!

GEVAAR! VERSTIKKINGSGEVAAR! Laat kinderen nooit zonder toezicht achter met het verpakkingsmateriaal. Het verpakkingsmateriaal vormt een verstikkingsrisico. Kinderen onderschatten deze gevaren. Het verpakkingsmateriaal is geen speelgoed.

■ Dit product mag worden gebruikt door kinderen van 8 jaar of ouder en door personen met beperkte fysieke of geestelijke capaciteiten of zonder ervaring en/of kennis, zolang ze onder toezicht staan of instructie krijgen in het veilige gebruik van het product en de bijbehorende risico's begrijpen. Laat kinderen niet spelen met het product. Onderhoud en reiniging mogen niet door kinderen worden uitgevoerd zonder toezicht. Het product is geen speelgoed.

### LET OP! GEVAAR VAN SCHADE AAN **EIGENDOMMEN**

- Controleer het product voor elk gebruik. Gebruik het niet meer als schade aan het product of de aansluitkabel is vastaesteld.
- Dit product bevat geen onderdelen die door de gebruiker kunnen worden onderhouden.
- Plaats geen brandende kaarsen of ander open vuur op of bij het product.
- Verbreek direct de USB-aansluiting bij rook of

ongebruikelijke geluiden of geuren.

- Trek de verbinding niet los door aan de draad te trekken maar gebruik altijd de stekker.
- Plotselinge temperatuurwijzigingen kunnen condensatie binnen het product veroorzaken. Laat het product in dat geval enige tijd acclimatiseren voordat u het weer gebruikt om kortsluiting te voorkomen.
- Gebruik het product niet in de buurt van warmtebronnen, zoals radiatoren of andere apparaten die warmte afgeven.
- Werp het product niet in het vuur en stel het niet bloot aan hoge temperaturen.
- Probeer nooit het product te openen. Het bevat geen interne onderdelen die onderhoud behoeven.

### **LET OP!** Zorg ervoor dat

- directe warmtebronnen (zoals een kachel) het product niet kunnen beïnvloeden.
- contact met spattend en druppelend water en corroderende vloeistoffen wordt vermeden en dat het product niet in de nabijheid van water wordt gebruikt. Met name mag het product nooit worden ondergedompeld in vloeistof; plaats geen containers met vloeistof zoals vazen of bekers op of bij het product.
- het product niet wordt geruikt in de directe omgeving van magnetische velden (zoals luidsprekers)
- geen brandhaarden (zoals brandende kaarsen) op of in de

buurt van het product worden geplaatst.

- geen voorwerpen in het binnenste van het product worden gestoken.
- het product nooit wordt onderworpen aan zware schokken en trillingen.
- geen objecten worden geplaatst op een aangesloten kabel en dat kabels niet worden aangesloten over scherpe randen omdat ze anders beschadigen.

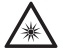

 Let op om letsel aan ogen en huid te voorkomen als u in de nabijheid van optische straling bent.

- Het is noodzakelijk om het product te repareren als het op enige wijze is beschadigd, bijvoorbeeld als de behuizing is beschadigd, als vloeistof of voorwerpen in het product zijn beland of als het product is blootgesteld aan regen of vocht.
- Tevens is reparatie nodig als het product niet goed werkt of is gevallen. Als er rook of vreemde geluiden uit de apparatuur komen, schakel dit dan direct uit. In dergelijke gevallen mag u het product niet gebruiken totdat het is geïnspecteerd door geautoriseerd onderhoudspersoneel. Laat het product uitsluitend repareren door gekwalificeerd personeel. Open nooit de behuizing van het product.

### $(i)$ OPMERKING:

De gebruiker moet tijdens het werken met het product regelmatig pauzeren, in het geval van pijn in de handen, armen of schouder- en nekgebied moet het werk worden onderbroken en moet een paar rekoefeningen worden gedaan.

# P Beschrijving van de onderdelen

Raadpleeg de uitklapbare pagina.

- 1 Rechtermuisknop
- 2 Bladerwiel en middelste muisknop
- 3 Resolutie DPI + knop
- 4 Resolutie DPI knop
- 5 Knop Vorige
- 6 Knop Volgende
- 7 Linkermuisknop
- 8 Gebruiksaanwijzing
- 9 Cd met software
- 10 Snelstartgids

# **• Technische gegevens**

#### Besturingssystemen:

Microsoft® Windows® 2000, Vista, 7, 8, 10 Mac OS X 10.0 Cheetah of hoger Android 2.3 of hoger

#### Resolutie:

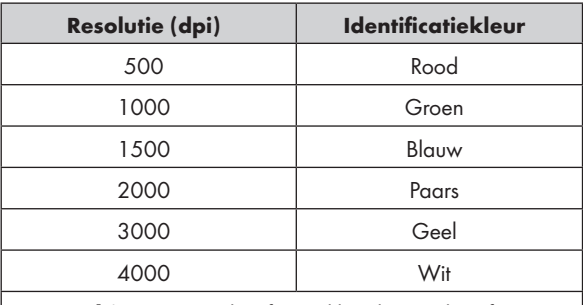

Opmerkingen: De identificatie kleur kan in de software worden aangepast

Hardware:

1 vrije USB-poort, CD-romstation voor installatie muis-software

7 besturingsknoppen:

Links, rechts, lader wil, vooruit, achteruit, DPI+, DPI-

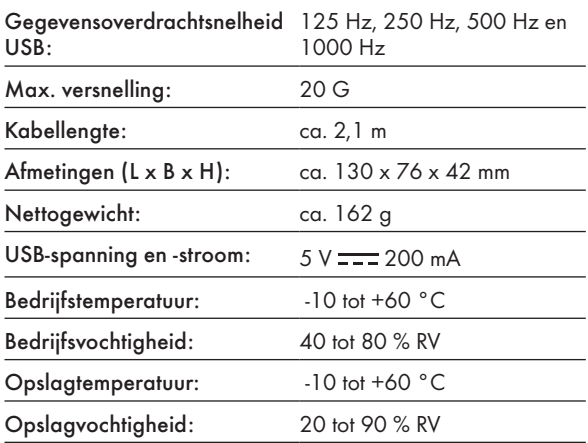

De specificaties en het ontwerp kunnen zonder bericht vooraf worden gewijzigd Voor het gebruik

# P Voor het gebruik

# OPMERKING:

- Controleer voor het gebruik of de inhoud van de verpakking volledig en onbeschadigd is.
- Alle onderdelen moeten worden uitgepakt en het verpakkingsmateriaal moet volledig worden verwijderd.

### Uw product installeren

Schakel de computer in een steek de USB-aansluiting van de muis in een beschikbare USB-poort op uw computer.

De gaming-muis wordt door de computer herkend en indien nodig worden de benodigde standaard stuurprogramma's automatisch geïnstalleerd. De muis is nu klaar voor gebruik en kan als gewone computermuis worden gebruikt.

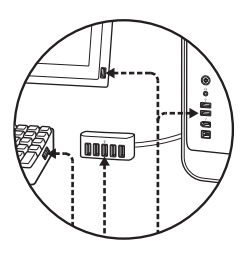

# **•** Software-installatie

- 1. Leg de meegeleverde cd in het cd-rom-station van de computer.
- 2. De installatie software wordt automatisch uitgevoerd; kies anders SilverCrest SGM 4000 A1 gaming mouse. exe in het CD-romstation.
- 3. Volg de instructies om het installatieproces te voltooien.

# $\left( \mathbf{i}\right)$  OPMERKING:

- De software is niet compatibel met Mac OS en Android.
- U kunt de software voor muisinstallatie ook downloaden van www.Lidl-service.com. Op deze website van Lidl moet u het productnummer (IAN) invoeren om naar de te downloaden software te zoeken.

### **• Algemene functie**

- 1. Wijzig de resolutie door te drukken op de knop Resolutie DPI + / - 3 / 4 wordt aangegeven door de kleur van het licht. Zie voor details de paragraaf "Technische gegevens".
- 2. Houdt om de lichtmodus te wijzigen de knoop Terug 5 ingedrukt en druk ongeveer 3 seconden op de knop Resolutie DPI +  $\overline{3}$ . Er zijn drie verschillende modi beschikbaar:

Na afloop van de installatie van de software verschijnt het volgende venster automatisch:

#### Overzicht van de werkingselementen van de software

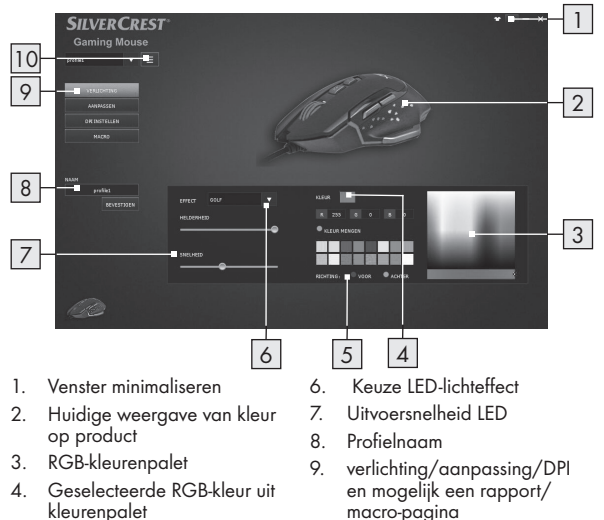

5. Richting LED-licht (voorkant/ achterkant)\*

10. MENU

\*Deze functie is alleen beschikbaar voor het "Wave"-effect.

### **• Aanpassen**

Selecteer het menu-item "AANPASSEN" in de keuze aan de linkerkant.

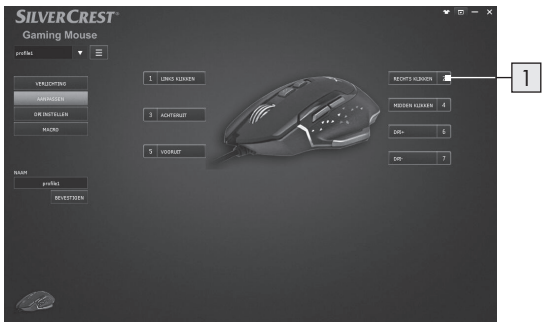

#### 1. De knoppen aanpassen

 Pas de functie van de individuele knoppen aan uw wensen aan.

# $\mathbf{(i)}$ OPMERKING:

Aan een knop moet altijd de functie "linkermuisknop" worden toegewezen.

- 1. Selecteer de te wijzigen knop.
- 2. Selecteer de gewenste functie in de lijst.
- 3. Stel indien nodig de vereiste parameters voor de geselecteerde functie in.

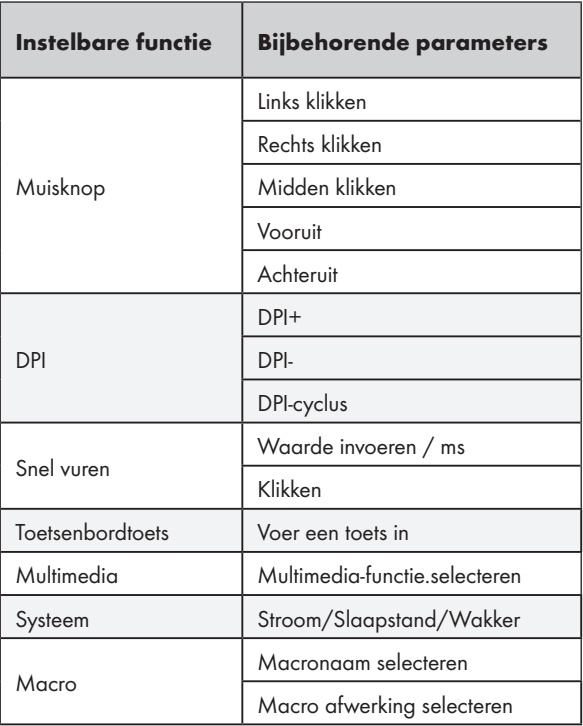

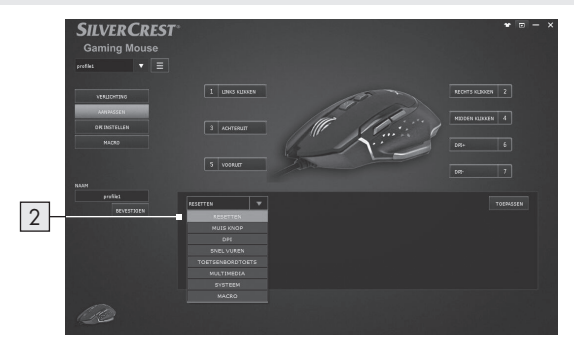

### 2. Lijst met knopfuncties

Wijs elke muisknopfunctie uit de lijst toe.

### DPI en Rapportfrequentie

Selecteer het menu-item "DPI INSTELLEN" in de keuze aan de linkerkant.

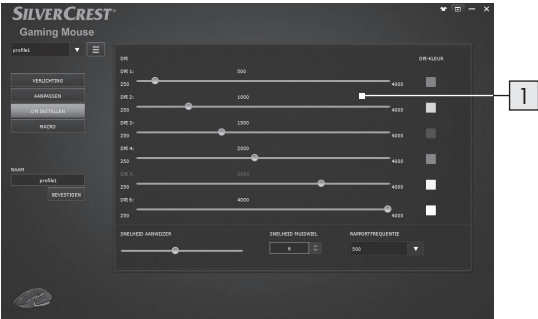

### 1. Instelling DPI-bereik

- In dit gebied kunt u de rapportagefrequentie van de muis instellen, hoe hoger de rapportagefrequentie is, des te nauwkeuriger u de muisaanwijzer kunt verplaatsen.
- Gebruik de schuiven om de gewenste resolutie voor zes verschillende bereiken in te stellen. U kunt deze later oproepen met de vooringestelde knoppen DPI+ en -.
- Ter bevestiging knippert de muis driemaal in de kleur van de geselecteerde resolutie nadat u deze hebt ingesteld.
- U kunt de resolutie instellen in een bereik van 250-4000 DP.

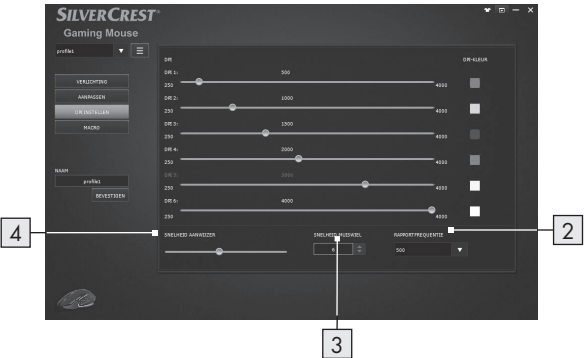

#### 2. Gegevensoverdrachtsnelheid

- Hoe hoger de gegevensoverdrachtssnelheid is, des te vaker de computer informatie ontvangt over de status van de muis.
- U kunt kiezen uit 125 Hz, 250 Hz, 500 Hz en 1000 Hz.

#### 3. Instelling wielsnelheid

Stel de wielsnelheid in (1-10)

#### 4. Aanwijzersnelheid

Instelling muisaanwijzersnelheid

# **• Macro-instelling**

Selecteer het menu-item "MACRO" in de keuze aan de linkerkant.

In de sectie macro's kunt u een reeks nauwkeurige toetsaanslagen en knopindrukken maken.

(In deze paragraaf wordt beschreven hoe u muismacroopdrachten kunt opnemen en bewerken, alle vooringestelde macro's worden weergegeven in de lijst met knopfuncties).

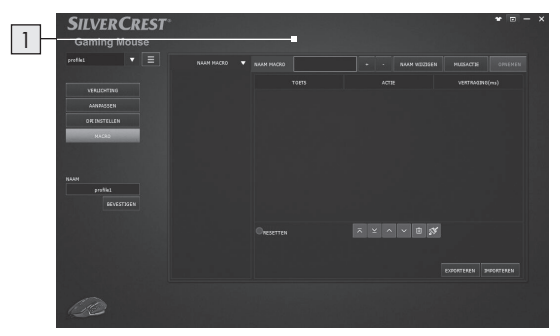

1. Klik op de knop " + " om een nieuw macroprofiel te maken (de standaard instelling is "naam\_een") klik op de knop " - " om een bestaand macroprofiel te verwijderen.

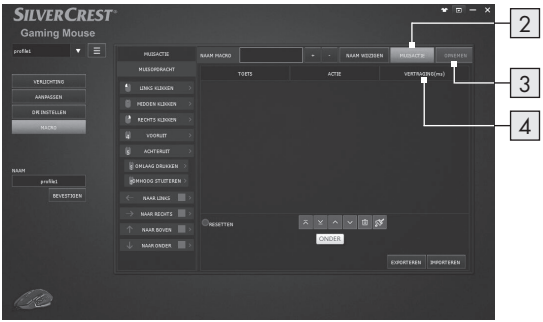

- 2. Press "MUISACTIE" waarna links een afrollijst met muisopdrachten verschijnt. Kies uw favoriete combinatie van muisacties een voor een.
- 3. Intussen kunt u op de knop "OPNEMEN" drukken om de toetsinstellingen vast te leggen.
- 4. Druk op de knop "STOPPEN" om het opnemen van toetscombinaties te stoppen.
- 5. Dubbelklik op de tijd om de vertragingstijd aan te passen, typ het aantal gewenste milliseconden vertraging tussen opdrachten.
- 6. Druk op "OPSLAAN" om de macro-instelling te voltooien.
- 7. U kunt de macro-instelling ook naar de computer exporteren; als u de macro-instelling nodig hebt, kunt u een macro-instelling opnieuw importeren vanaf de computer

Door een MACRO toe te wijzen aan een muisknop, kunt u complexe combinaties eenvoudig uitvoeren.

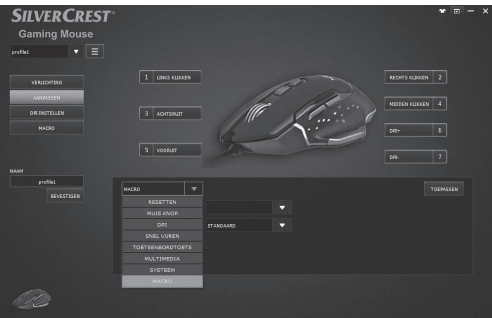

1. Ga terug naar de instelpagina AANPASSEN, kies een gewenste muisknop om de macro-instelling uit de functielijst aan toe te wijzen.

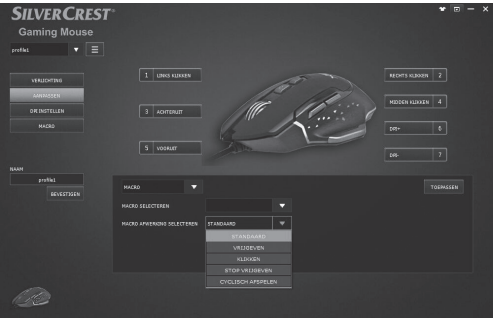

- 2. Selecteer de functie MACRO in de lijst.
- 3. Selecteer vervolgens de vooringestelde macroprofielinstelling, het bovengenoemde voorbeeld heet "Naam\_1".
- 4. Na het instellen van de aangepaste knop kunt u veel meer plezier hebben van de game!
## $\bullet$  **Opbergen indien niet in gebruik**

Berg het product op een droge plek binnenshuis op dat is beschermt tegen rechtstreeks zonlicht, bij voorkeur in de originele vverpakking.

### **• Reinigen**

- Verbreek voor het reinigen de USB-verbinding!
- Maak alleen de buitenkant van het product schoon met een zachte, droge doek.
- Bij hardnekkig vuil kunt u een zacht reinigingsmiddel gebruiken.
- Gebruik alleen een schone, droge doek om het product te reinigen en gebruik nooit corroderende vloeistoffen. Gebruik een licht vochtige doek en een zacht reinigingsmiddel om hardnekkig vuil te verwijderen.
- Gebruik glasreiniger om een zachte, pluisvrije doek licht in te vochten en veeg voorzichtig over de lens.

### P Problemen oplossen

#### Probleem Oplossing

Het product werkt niet goed.

#### Optie 1:

Controleer of de USB-steker volledig in de USB-poort is gestoken en dat de computer is ingeschakeld of probeer een andere USBpoort te gebruiken.

#### Optie 2:

Mogelijk werkt het product niet of alleen met fouten op glasoppervlakken of op spiegelende oppervlakken. In dat geval moet u een geschikte muispad kiezen.

#### Optie 3:

Verwijder de software en herstart de computer. Installeer de software opnieuw.

#### Optie 4:

Bij storingen moet u mogelijk de lens van de muis schoonmaken.

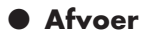

#### Verpakking:

De verpakking bestaat uit milieuvriendelijke grondstoffen die u via de plaatselijke recyclingcontainers kunt afvoeren.

#### Product:

Uw gemeentelijke overheid verstrekt informatie over de mogelijkheden om het uitgediende product af te voeren.

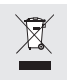

Het hiernaast afgebeelde symbool van een doorgestreepte vuilniscontainer op wieltjes geeft aan dat dit apparaat voldoet aan de richtlijn 2012/19/EU. Deze richtlijn houdt in dat u dit

apparaat aan het einde van de gebruiksduur niet via het normale huisvuil mag afvoeren, maar dat u het op een speciaal hiervoor ingericht inzamelpunt, bij een milieupark of afvalverwerkend bedrijf af moet geven.

#### Deze afvoer is voor u gratis.

Ontzie het milieu en voer producten op een correcte manier af.

### **• Garantie**

Het product wordt volgens strenge kwaliteitsrichtlijnen zorgvuldig geproduceerd en voor levering grondig getest. In geval van schade aan het product kunt u rechtmatig beroep doen op de verkoper van het product. Deze wettelijke rechten worden door onze hierna vermelde garantie niet beperkt.

Op dit product verlenen wij 3 jaar garantie vanaf aankoopdatum. De garantieperiode start op de dag van aankoop. Bewaar de originele kassabon alstublieft. Dit document is nodig als bewijs voor aankoop.

Wanneer binnen 3 jaar na de aankoopdatum van dit product een materiaal- of productiefout optreedt, dan wordt het product door ons – naar onze keuze – gratis voor u gerepareerd of vervangen. Deze garantie komt te vervallen als het product beschadigd wordt, niet correct gebruikt of onderhouden wordt.

De garantie geldt voor materiaal- en productiefouten. Deze garantie is niet van toepassing op productonderdelen, die onderhevig zijn aan normale slijtage en hierdoor als aan slijtage onderhevige onderdelen gelden (bijv. batterijen) of voor beschadigingen aan breekbare onderdelen, zoals bijv. schakelaars, accu's of dergelijke onderdelen, die gemaakt zijn van glas.

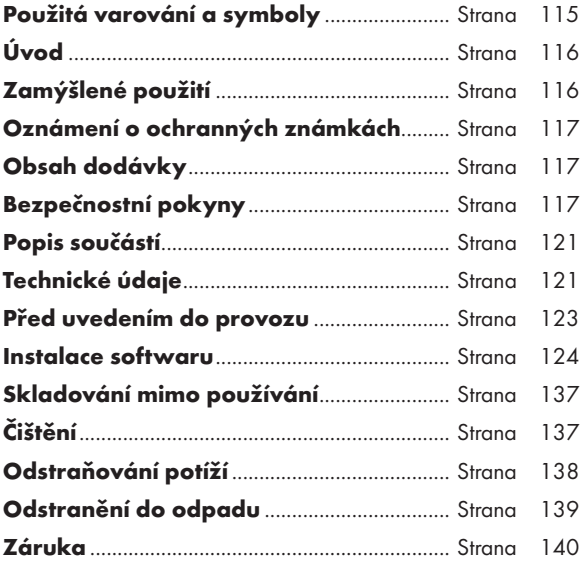

#### Použitá varování a symboly

Tento návod k použití obsahuje následující symboly a varování:

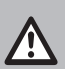

NEBEZPEČÍ! Tento symbol společně se slovním označením "NEBEZPEČÍ" poukazuje na okamžité ohrožení, které - pokud je ignorováno - může vést k závažným poraněním, či dokonce smrti.

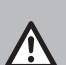

VAROVÁNÍ! Tento symbol společně se slovním označením "VAROVÁNÍ" poukazuje na střední ohrožení, které - pokud je ignorováno - může vést k závažným poraněním.

UPOZORNĚNÍ! Tento symbol společně se slovním označením "UPOZORNĚNÍ" poukazuje na nízké ohrožení, které - pokud je ignorováno - může vést k malému nebo střednímu poranění.

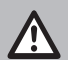

POZOR! Tento symbol společně se slovním označením "Pozor" poukazuje na možné poškození majetku.

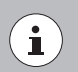

POZNÁMKA: Tento symbol společně se slovním označením "POZNÁMKA" uvádí dodatečné užitečné informace.

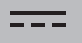

Stejnosměrný proud

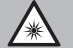

Varování před optickou radiací

# HERNÍ MYŠ

# P Úvod

Blahopřejeme Vám ke koupi nového výrobku. Rozhodli jste se pro kvalitní produkt. Návod k obsluze je součástí tohoto výrobku. Obsahuje důležité pokyny pro bezpečnost, použití a likvidaci. Před použitím výrobku se seznamte se všemi pokyny k obsluze a bezpečnostními pokyny. Používejte výrobek jen popsa¬ným způsobem a na uvedených místech. Při předání výrobku třetí osobě předejte i všechny podklady.

### P Zamýšlené použití

Tato HERNÍ MYŠ (dále pouze "produkt") je zařízení informační techniky a určena jako vstupní zařízení pro počítače. Tento produkt nesmí být používán mimo kryté prostory. Tento produkt není určen pro firemní ani jiné komerční použití (například aplikace na zvýšení produktivity práce v kanceláři). Tento produkt používejte pouze v domácnosti k soukromým účelům. Jakýkoli jiný způsob použití je považován za nevhodný. Na veškeré reklamace způsobené nevhodným používáním nebo neoprávněnými úpravami produktu, se nebude vztahovat záruka. Takový způsob používání je na vaše vlastní riziko.

### P Oznámení o ochranných známkách

- USB<sup>®</sup> je registrovaná ochranná známka společnosti USB Implementers Forum, Inc.
- Windows® je registrovaná ochranná známka společnosti Microsoft Corporation ve Spojených státech a dalších zemích.
- Mac OS je ochranná známka společnosti Apple Inc. zaregistrovaná v USA a dalších zemích.
- Ochranná známka a obchodní název SilverCrest je majetkem příslušných vlastníků.
- Všechny ostatní názvy produktů jsou ochrannými známkami nebo registrovanými ochrannými známkami příslušných vlastníků.

## P Obsah dodávky

- 1 herní myš
- 1 disk CD se softwarem
- 1 návod k obsluze
- 1 Stručná příručka

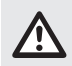

# Bezpečnostní pokyny

Před použitím produktu se prosím seznamte se všemi bezpečnostními a provozními pokyny! Při předávání tohoto produktu další osobě rovněž předejte veškerou dokumentaci!

### VAROVÁNÍ! OHROŽENÍ ŽIVOTA A RIZIKO ZRANĚNÍ U BATOLAT A MALÝCH DĚTÍ!

### NEBEZPEČÍ! NEBEZPEČÍ UDUŠENÍ! Zásadně

neponechávejte malé děti bez dozoru s obalovým materiálem. Obalový materiál představuje riziko udušení. Děti si často neuvědomují rizika. Obalový materiál není na hraní.

 Tento produkt mohou používat děti od 8 let a také osoby s omezenými fyzickými, senzorickými nebo mentálními schopnostmi nebo nedostatečnými zkušenostmi a/nebo znalostmi, pokud jsou pod dohledem nebo jsou instruovány v bezpečném používání produktu a chápou související rizika. Zabraňte dětem, aby si hrály s tímto produktem. Čištění a uživatelskou údržbu nesmí provádět děti bez dozoru. Tento produkt není na hraní.

### POZOR! NEBEZPEČÍ POŠKOZENÍ MAJETKU

- Před každým použitím produkt zkontrolujte! Pokud zjistíte poškození produktu nebo propojovacího kabelu, přestaňte produkt používat!
- Tento produkt neobsahuje žádné součásti, které by si mohl uživatel opravit vlastními silami.
- Neumísťujte zapálení svíčky nebo jiné zdroje otevřeného ohně na produkt nebo vedle něho.
- Pokud zaregistrujete kouř, neobvyklý zvuk nebo zápach, ihned odpojte připojení USB.
- Při odpojování zástrčky ze zásuvky v žádném případě netahejte za kabel, ale vždy uchopte zástrčku.
- Náhlé změny teploty mohou způsobit kondenzování vody uvnitř produktu. V takovém případě nechte produkt před další používáním nějakou dobu aklimatizovat, aby se zabránilo zkratu!
- Tento produkt nepoužívejte v blízkosti zdrojů teply, například radiátorů nebo jiných zařízení vyzařujících teplo!
- Tento produkt nevhazujte do ohně ani nevystavujte vysokým teplotám.
- Nezkoušejte tento produkt otevřít! Vnitřní součásti nevyžadují údržbu.
- POZOR! Ujistěte se, že:
- Produkt není vystaven přímým zdrojům tepla (například radiátory).
- produkt není vystaven působení stříkající nebo kapající vody či agresivních kapalin a nesmí se používat v blízkosti vody a Především se nikdy nesmí ponořit (do blízkosti produktu nebo na něj neumísťujte předměty naplněné vodou, například vázy nebo skleničky).
- Produkt se nepoužívá v bezprostřední blízkosti magnetických polí (například reproduktorů).
- na produkt nebo do jeho blízkosti nestavte zdroje otevřeného ohně (například zapálené svíčky).
- dovnitř produktu nejsou zasunuty žádné předměty.
- Produkt není vystaven nadměrným otřesům a vibracím.
- na připojený kabel nejsou umístěny žádné předměty a kabel nejsou připojeny přes ostré okraje, protože by jinak mohlo dojít k jejich poškození.

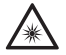

 V bezprostřední blízkosti optické radiace buďte opatrní, aby se zabránilo poranění očí a kůže

- Pokud dojde k poškození produktu, například při poškození pláště, pokud do přístroje vnikla kapalina nebo cizí předměty nebo pokud byl produkt vystaven dešti nebo vlhku, je nezbytná jeho oprava.
- Pokud produkt nefunguje správně nebo pokud došlo k jeho pádu, je rovněž vyžadována oprava. Pokud z produktu vychází kouř, neobvyklé zvuky nebo zápach, ihned jej vypněte. V takových případech nelze produkt používat, dokud jej nezkontroluje autorizovaný servisní pracovník. Tento produkt smí opravovat pouze kvalifikovaný pracovník. Zásadně neotevírejte plášť produktu.

## POZNÁMKA:

Uživatel musí během používání tohoto produktu dělat pravidelné přestávky. V případě bolesti rukou, paží nebo ramen a v oblasti krku je nezbytné práci přerušit a vykonat střečingové cviky.

### **• Popis součástí**

Rozevřete přeloženou stránku.

1 Pravé tlačítko myši

2 Rolovací kolečko a prostřední tlačítko myši

3 Tlačítko zvýšení rozlišení DPI

4 Tlačítko snížení rozlišení DPI

5 Tlačítko Zpět

6 Tlačítko Další

7 Levé tlačítko myši

8 Návod k obsluze

9 Disk CD se softwarem

10 Stručná příručka

### $\bullet$  Technické údaje

Operační systémy: Microsoft® Windows® 2000, Vista, 7, 8, 10 Mac OS X 10.0 Cheetah nebo vyšší Systém Android 2.3 nebo vyšší

#### Rozlišení:

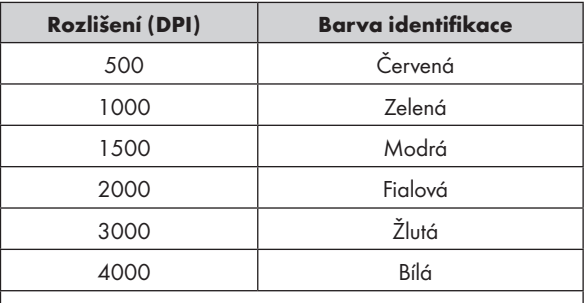

Poznámky: Barvu identifikace lze upravit v softwaru

Hardware:

1 volný port USB, jednotka CD-Rom pro instalaci softwaru myši

7 ovládacích tlačítek:

levé, pravé, rolovací kolečko, dopředu, dozadu, DPI +, DPI -

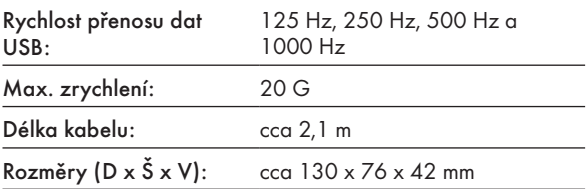

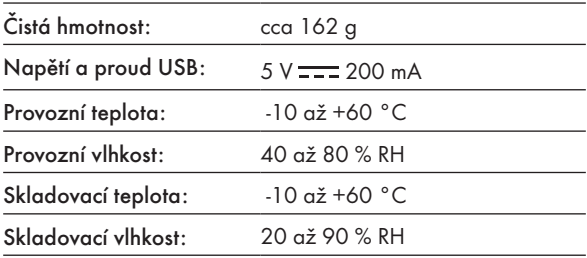

Změna technických údajů a designu bez předchozího upozornění vyhrazena.

### **• Před uvedením do provozu**

### POZNÁMKA:

- Před použitím ověřte, zda je obsah krabice úplný a nepoškozený!
- Veškeré součásti musí být vybaleny a obalový materiál musí být kompletně odstraněn.

### Zprovoznění produktu

Zapněte počítač a připojte konektor USB myši k volnému portu USB ve vašem počítači.

Počítač rozpozná herní myš. V případě potřeby se automaticky nainstalují požadované standardní ovladače. Nyní je myš připravena k použití a lze ji používat jako běžnou počítačovou myš.

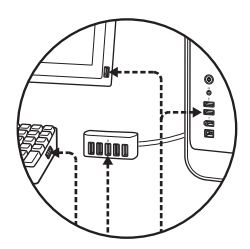

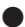

### Instalace softwaru

- 1. Vložte dodaný disk CD do jednotky CD rom počítače.
- 2. Automaticky se spustí instalační software. Pokud ne, zvolte soubor SilverCrest SGM 4000 A1 gaming mouse. exe na vaší jednotce CD ROM.
- 3. Podle instalačních pokynů proveďte celou instalaci.

# POZNÁMKA:

- Tento software není kompatibilní se systémem MAC OS a Android.
- Software pro instalaci myši lze rovněž stáhnout z webu www.Lidl-service.com. Na tomto servisním webu společnosti Lidl zadejte číslo produktu (IAN) a vyhledejte software ke stažení.

### Obecná funkce

- 1. Změna rozlišení stisknutím tlačítka zvýšení/snížení rozlišení DPI 3 / 4 je signalizována barvou indikátoru. Podrobnosti viz část "Technické údaje".
- 2. Chcete-li změnit režim osvětlení, stiskněte a podržte tlačítko Zpět  $5$  a stiskněte tlačítko zvýšení rozlišení DPI  $3$ přibližně na 3 sekundy. K dispozici jsou tři různé režimy.

Po dokončení instalace softwaru se automaticky zobrazí následující okno:

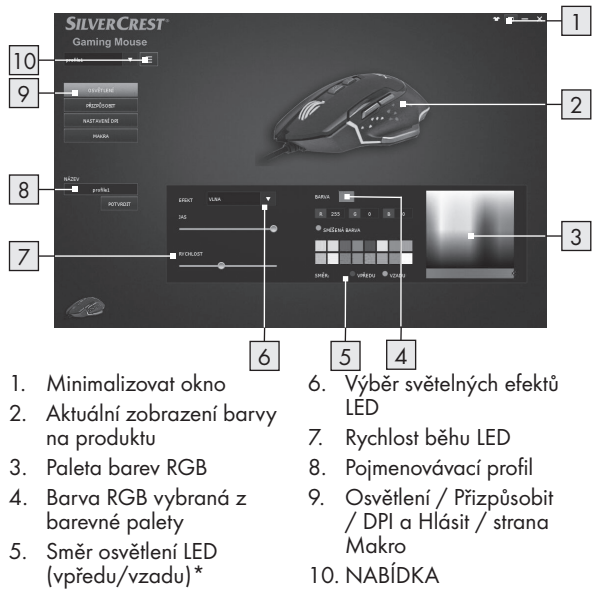

#### Přehled ovládacích prvků softwaru

\*Tato funkce je k dispozici pouze pro efekt "Vlna".

## Přizpůsobit

Vyberte položku nabídky "PŘIZPŮSOBIT" ve výběru na levé straně.

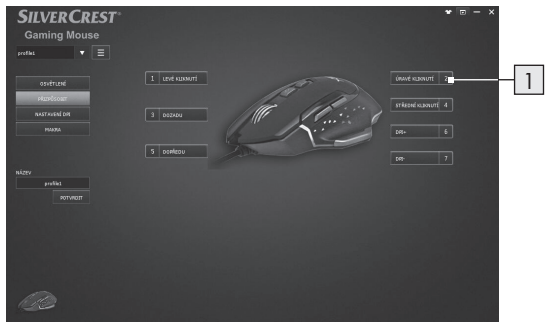

#### 1. Přizpůsobení tlačítek

 Můžete měnit funkce jednotlivých tlačítek podle vlastních přání.

# POZNÁMKA:

Funkce "levého tlačítka myši" musí být vždy přiřazena některému tlačítku.

- 1. Vyberte tlačítko, které chcete změnit.
- 2. Vyberte požadovanou funkci v seznamu.
- 3. Podle potřeby nastavte požadované parametry pro vybranou funkci.

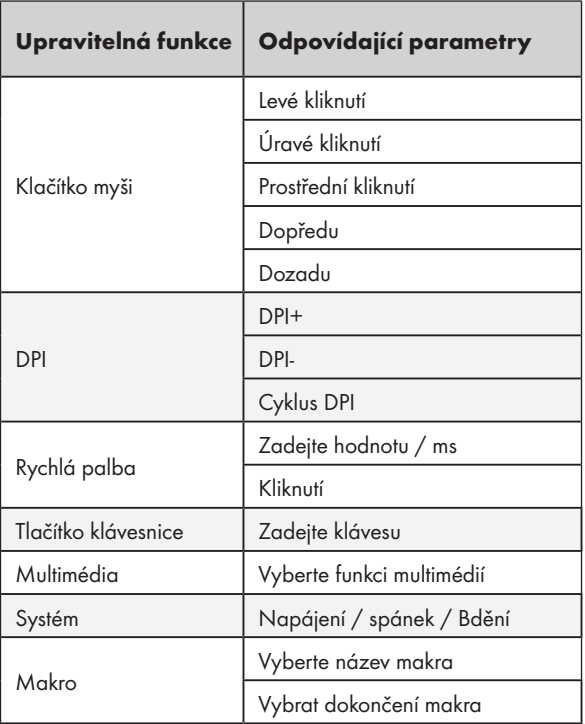

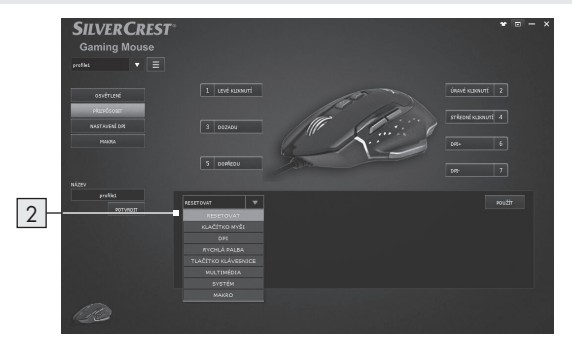

#### 2. Seznam funkcí tlačítek

Přiřaďte každému klačítko myši funkci ze seznamu.

### DPI a rychlost hlášení

Vyberte položku nabídky "NASTAVENÍ DPI" ve výběru na levé straně.

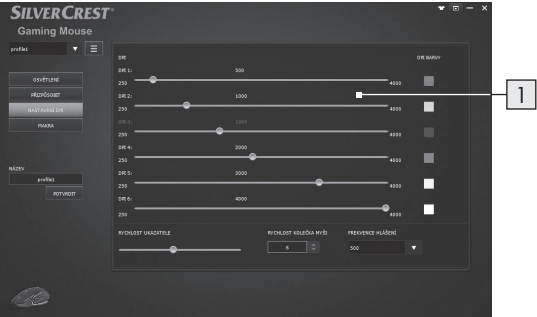

#### 1. Nastavení rozsahu DPI

- V této části můžete nastavit rychlost hlášení myši. Čím je nastavena vyšší rychlost hlášení, tím přesněji můžete pohybovat ukazatelem myši.
- Pomocí posuvníků nastavte požadované rozlišení pro 6 různých rozsahů. Později můžete vyvolat příslušné rozlišení pomocí tlačítek předvoleb DPI + a -.
- $\blacksquare$  Pro potvrzení po nastavení myš třikrát blikne v barvě vybraného rozlišení.
- Můžete nastavit rozlišení v rozsahu 250 až 4000 dpi.

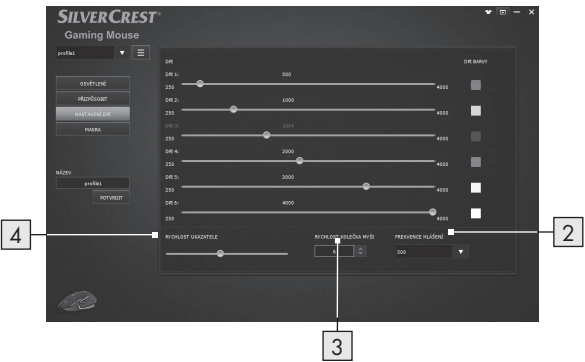

#### 2. Rychlost přenosu dat

- Čím je rychlost přenosu dat vyšší, tím častěji jsou počítači zasílány informace o stavu myši.
- Můžete vybrat z možností 125 Hz, 250 Hz, 500 Hz a 1000 Hz.

#### 3. Nastavení rychlosti kolečka

Upravte rychlost kolečka (1 - 10)

#### 4. Rychlost ukazatele

Nastavení rychlosti ukazatele myši

### Nastavení maker

Vyberte položku nabídky "MAKRO" ve výběru na levé straně.

V této části věnované makrům můžete vytvářet řady přesných stisků kláves a tlačítek.

(Tato část obsahuje pokyny pro záznam a úpravy příkazů (maker) myši. VĚECHNA přednastavená makra se zobrazí v seznamu funkcí tlačítek)

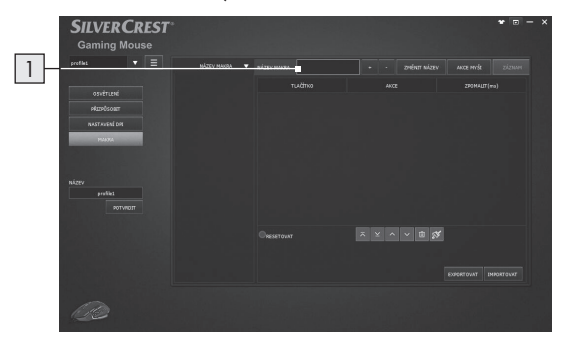

1. Kliknutím na tlačítko " + " vytvoříte nový profil makra (výchozí nastavení je "Název\_1") Kliknutím na tlačítko "-" odstraníte stávající profil makra.

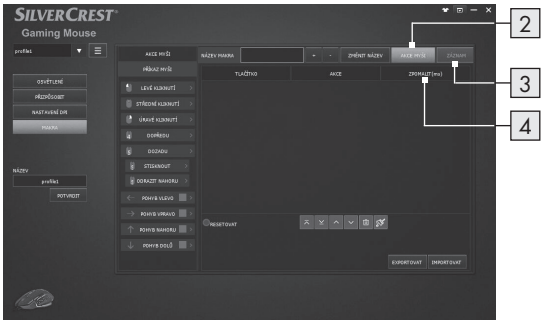

- 2. Stisknutím tlačítka "AKCE MYŠI" se na levé straně zobrazí rozevírací seznam PŘÍKAZ MYŠI. Postupně zvolte kombinaci oblíbených akcí myši.
- 3. Mezitím můžete stisknutím tlačítka "ZÁZNAM" zahájit postupné vytváření událostí vaší klávesnice v kombinaci s nastavením kláves
- 4. Stisknutím tlačítka "ZASTAVIT" ukončíte záznam kombinace kláves.
- 5. Kliknutím dvakrát na čas upravte čas prodlevy, zadejte požadované milisekundy časové prodlevy mezi příkazy.
- 6. Stisknutím "ULOŽIT" dokonče nastavení makra.
- 7. Koncový uživatel může rovněž exportovat nastavení makra do počítače. Když potřebujete použít nastavení makra, můžete importovat nastavení makra znovu z počítače.

Přiřazením makra tlačítku myši můžete snadno spouštět složité kombinace.

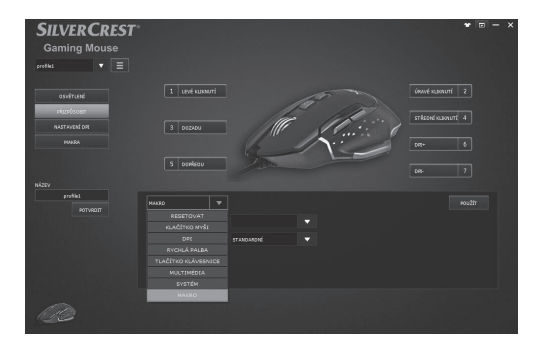

1. Vraťte se zpět na stránku nastavení PŘIZPŮSOBIT a zvolte požadované tlačítko myši, na které chcete použít nastavení makra v seznamu funkcí.

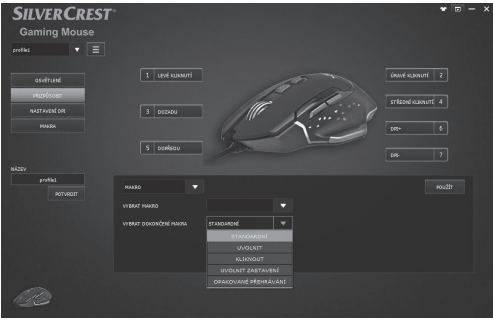

- 2. Vyberte funkci makra v seznamu
- 3. Potom vyberte nastavení profilu předvolby makra, výše uvedený příklad je označen jako "Name\_1"
- 4. Po nastavení upřednostňovaného přizpůsobeného tlačítka můžete snadněji hrát!

# P Skladování mimo používání

Tento produkt skladujte na suchém vnitřním místě chráněném před přímým slunečním zářením, pokud možno v původním obalu.

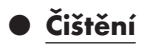

- Před čištěním odpojte připojení USB!
- Vnější povrch produktu pouze otřete měkkým a suchým hadříkem.
- K odstranění odolnějšího znečištění lze použít jemný čisticí prostředek.
- K čištění produktu používejte pouze čistý a suchý hadřík a zásadně nepoužívejte korozivní kapaliny. K odstranění tuhé špíny použijte mírně navlhčený hadřík a jemný čisticí prostředek.
- Měkký netřepivý hadřík mírně navlhčete čističem skla a opatrně otřete čočku.

## P Odstraňování potíží

### Potíž Řešení

Produkt nefunguje Možnost 1: správně.

Zkontrolujte, zda je zástrčka USB zcela zasunutá do portu USB a zda je počítač zapnutý. Nebo zkuste použít jiný port USB.

#### Možnost 2:

Na skleněném nebo reflexním povrchu nemusí tento produkt fungovat nebo může fungovat s chybami. V takovém případě musí uživatel použít vhodnou podložku pod myš.

#### Možnost 3:

Odinstalujte software a potom restartujte počítač. Znovu nainstalujte software.

#### Možnost 4:

V případě nesprávného fungování bude pravděpodobně třeba, aby uživatel očistil optiku myši.

# P Odstranění do odpadu

#### Balení:

Obal se skládá z ekologických materiálů, které můžete zlikvidovat prostřednictvím místních sběren recyklovatelných materiálů.

### Výrobek:

Informujte se o možnostech likvidace vysloužilého výrobku u správy Vaší obce nebo města.

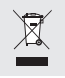

Vedle uvedený symbol přeškrtnuté odpadní nádoby na kolečkách značí, že pro výrobek platí směrnice 2012/19/EU. Tato směrnice stanovuje, že se přístroj nesmí odstraňovat do normálního domácího odpadu,

ale do zvláštních, speciálně založených sběren, sběren zužitkovatelných materiálů nebo speciálních provozů.

#### Toto odstranění do odpadu je pro Vás bezplatné.

Chraňte životní prostředí a odstraňujte do odpadu odborně.

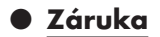

Výrobek byl vyroben s nejvyšší pečlivostí podle přísných kvalitativních směrnic a před odesláním prošel výstupní kontrolou. V případě závad máte možnost uplatnění zákonných práv vůči prodejci. Vaše práva ze zákona nejsou omezena naší níže uvedenou zárukou.

Na tento artikl platí 3 záruka od data zakoupení. Záruční lhůta začíná od data zakoupení. Uschovejte si dobře originál pokladní stvrzenky. Tuto stvrzenku budete potřebovat jako doklad o zakoupení.

Pokud se do 3 let od data zakoupení tohoto výrobku vyskytne vada materiálu nebo výrobní vada, výrobek Vám – dle našeho rozhodnutí – bezplatně opravíme nebo vyměníme. Tato záruka zaniká, jestliže se výrobek poškodí, neodborně použil nebo neobdržel pravidelnou údržbu.

Záruka platí na vady materiálu a výrobní vady. Tato záruka se nevztahuje na díly výrobku podléhající opotřebení (např. na baterie), dále na poškození křehkých, choulostivých dílů, např. vypínačů, akumulátorů nebo dílů zhotovených ze skla.

 $\epsilon$ 

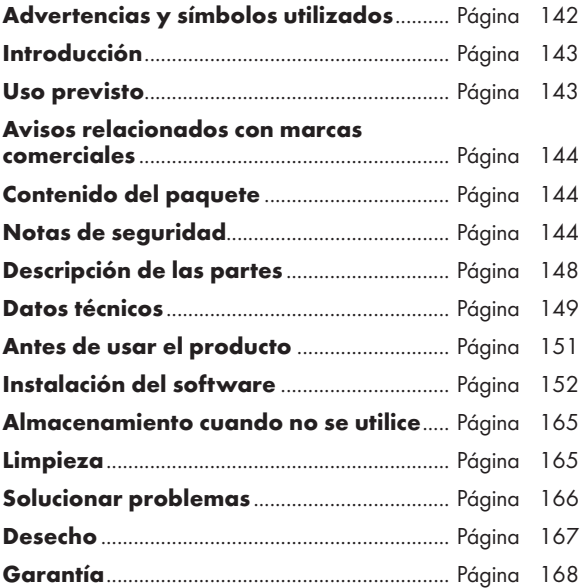

### Advertencias y símbolos utilizados

Estas instrucciones de uso contienen los siguientes símbolos y advertencias:

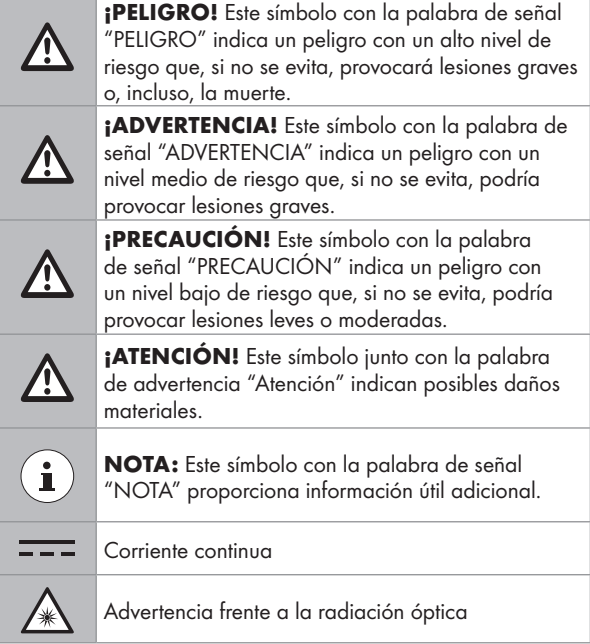

# RATÓN PARA GAMING

### P Introducción

Enhorabuena por la adquisición de su nuevo producto. Ha optado por un producto de alta calidad. El manual de instrucciones forma parte de este producto. Contiene importantes indicaciones sobre seguridad, uso y eliminación. Antes de usar el producto, familiarícese con todas las indicaciones de manejo y de seguridad. Utilice el producto únicamente como se describe a continuación y para las aplicaciones indicadas. Adjunte igualmente toda la documentación en caso de entregar el producto a terceros.

### **O** Uso previsto

Este RATÓN PARA GAMING (en adelante, denominado "producto") es un dispositivo de tecnología informática y está diseñado como un dispositivo de entrada para equipos. Este producto no deberá utilizarse fuera de salas cerradas. Este producto no está diseñado para el uso por parte de empresas o para cualquier otro uso comercial (por ejemplo, aplicaciones de productividad para oficinas). Utilice este producto solo en hogares para fines privados. Cualquier otro uso se considera inadecuado. Todas las reclamaciones derivadas del uso inadecuado o debidas a una modificación no autorizada del producto se considerarán no cubiertas por la garantía. Cualquiera de esos usos es bajo su propia responsabilidad.

### P Avisos relacionados con marcas comerciales

- USB<sup>®</sup> es una marca comercial registrada de USB Implementers Forum, Inc.
- Windows® es una marca registrada de Microsoft Corporation en Estados Unidos y otros países.
- Mac OS es una marca comercial de Apple Inc., registrada en EE. UU. y en otros países.
- La marca comercial SilverCrest y el nombre de marca pertenecen a sus respectivos propietarios.
- Cualquier otro nombre y producto son marcas comerciales o marcas comerciales registradas de sus respectivos dueños.

# P Contenido del paquete

- 1 Ratón para gaming
- 1 CD de software
- 1 Instrucciones de uso
- 1 Guía de inicio rápido

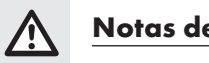

### Notas de seguridad

Antes de utilizar el producto, familiarícese con todas las instrucciones de seguridad y de uso. Cuando traspase este producto o a otras personas, ¡incluya también todo los documentos!

#### $\triangle$  ¡ADVERTENCIA! ¡PELIGRO DE MUERTE Y RIESGO DE ACCIDENTES PARA BEBÉS Y NIÑOS!

 $\triangle$  **;PELIGRO! ;RIESGO DE ASFIXIA!** Nunca deje a los niños sin supervisión con el material de embalaje. El material de embalaje supone un riesgo de asfixia. Los niños suelen subestimar los peligros. El material de embalaje no es un juguete.

 Este producto lo pueden utilizar niños de 8 años de edad y mayores, así como las personas con capacidades físicas, sensoriales o mentales reducidas o sin experiencia y/o conocimiento, siempre que estén supervisados o hayan recibido entrenamiento sobre el uso seguro del producto y comprendan los riesgos asociados. No permita que los niños jueguen con el producto. La limpieza y el mantenimiento del usuario no deben ser realizados por niños sin supervisión. El producto no es un juguete.

#### $\triangle$  ¡ATENCIÓN! ¡RIESGO DE DAÑO A LA **PROPIEDAD!**

- ¡Compruebe el producto antes de cada uso! ¡Deje de utilizar el producto si detecta algún daño en el mismo o en el cable de conexión!
- Este producto no contiene ninguna pieza que pueda ser reparada por el usuario.
- No coloque velas encendidas u otro fuego con llamas encima o cerca del producto.
- Si observa humo o ruido u olor inusual, desconecte inmediatamente la conexión USB.
- No tire del cable para desenchufar el enchufe de la toma de conexión; para ello tire siempre del enchufe.
- Los cambios súbitos de temperatura pueden provocar condensación en el producto. ¡En este caso, deje que el producto se aclimate durante algún tiempo antes de utilizarlo de nuevo para evitar cortocircuitos!
- No utilice el producto cerca de fuentes de calor, por ejemplo, radiadores u otros dispositivos que emitan calor.
- No arroje el producto al fuego y no lo exponga a temperaturas elevadas.
- ¡No intente abrir el producto! En su interior no hay piezas que requieran mantenimiento.
- **A ¡ATENCIÓN!** Asegúrese de que:
- No hay fuentes de calor directas (por ejemplo, calefacción) que puedan afectar al producto.
- Se evita cualquier contacto con agua salpicada y que gotee y con líquidos corrosivos, y el producto no se utiliza cerca de lugares donde haya agua. En particular, el producto nunca se debe sumergir en líquido; no coloque ningún recipiente lleno de líquido, por ejemplo, jarrones o bebidas, sobre el producto o cerca de él.
- El producto no se usa en las inmediaciones de campos magnéticos (por ejemplo, altavoces).
- No hay fuentes de fuego (por ejemplo, velas encendidas) colocadas en el producto o cerca de este.
- No hay objetos insertados en el interior del producto.
- El producto nunca está sujeto a golpes y vibraciones excesivos.
- No se colocan objetos en un cable conectado y los cables no se conectan sobre bordes afilados porque podrían dañarse.

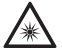

 Tenga cuidado de evitar provocar lesiones a los ojos o piel cuando se está cerca de la radiación óptica.

- Es necesario reparar el producto si se ha dañado de alguna forma, por ejemplo, si la carcasa está dañada, si han penetrado líquidos u objetos en el producto o si este se ha expuesto a la lluvia o a la humedad.
- También es necesario realizar reparaciones si el producto no funciona adecuadamente o se ha caído. Si sale humo o hay sonidos u olores inusuales, apague el producto inmediatamente. En estos casos, el producto no se debe utilizar hasta que el personal de servicio técnico autorizado lo haya inspeccionado. El producto solamente debe ser reparado por personal cualificado. Nunca abra la carcasa del producto.

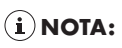

El usuario debe tomar descansos periódicos durante el uso del producto. En caso de dolor en las manos, los brazos o el área de los hombros y el cuello, el trabajo debe interrumpirse y se deben realizar algunos ejercicios de estiramiento.

### P Descripción de las partes

Consulte la página plegada.

- 1 Botón derecho del ratón
- 2 Rueda de desplazamiento y botón central del ratón

3 Botón de aumento de resolución (DPI +)

4 Botón de reducción de resolución (DPI -)

5 Botón Atrás

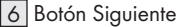

- 
- 7 Botón izquierdo del ratón
- 8 Instrucciones de uso
- 9 CD de software
- 10 Guía de inicio rápido

### $\bullet$  Datos técnicos

#### Sistemas operativos:

Microsoft® Windows® 2000, Vista, 7, 8, 10 Mac OS X 10.0 Cheetah o superior Sistema Android 2.3 o superior

#### Resolución:

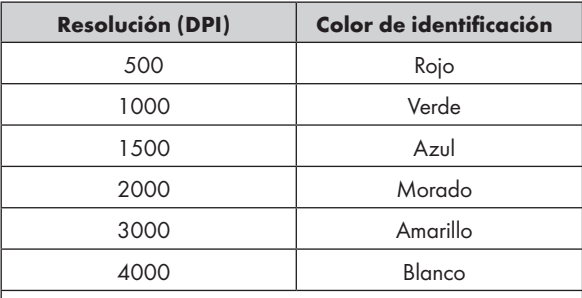

Comentarios: El color de identificación puede ajustarse a través del software.

#### Hardware:

1 puerto USB libre y unidad de CD-ROM para la instalación del software del ratón

7 botones de control:

izquierdo, derecho, rueda de desplazamiento, adelante, atrás, DPI +, DPI -

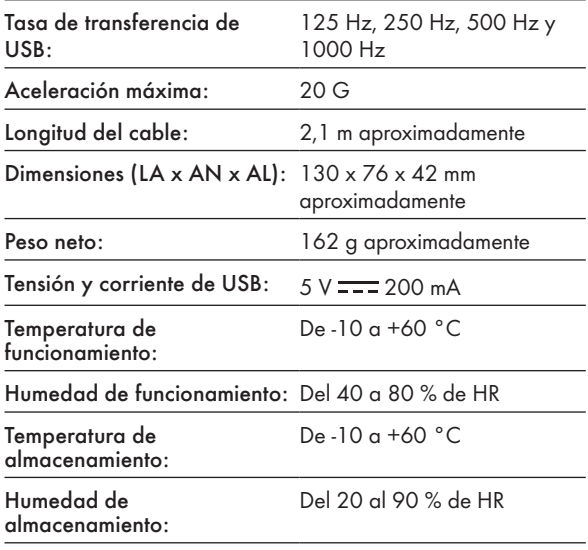

La especificación y el diseño se pueden cambiar sin notificación.

### P Antes de usar el producto

## $(i)$  NOTA:

- ¡Antes de usar el producto, compruebe que el contenido del paquete está completo y sin daños!
- Todas las piezas deben desembalarse y el material de embalaje debe quitarse por completo.

#### Configurar el producto

Encienda el equipo y conecte el conector USB del ratón en un puerto USB disponible del equipo.

El equipo detectará el ratón para juegos y, si es necesario, se instalarán automáticamente los controladores estándares necesarios. El ratón está ahora listo y puede utilizarlo con un ratón normal para equipos.

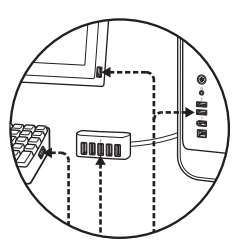

### $\bullet$  Instalación del software

- 1. Inserte el CD en la unidad de CD-ROM del equipo.
- 2. Se ejecutará automáticamente el software de instalación. De lo contrario, seleccione SilverCrest SGM 4000 A1 gaming mouse.exe en la unidad de CD-ROM.
- 3. Siga las instrucciones de instalación para completar el proceso de instalación completo.

# $\left(\overline{\textbf{i}}\right)$  NOTA:

- El software no es compatible con sistemas MAC OS y Android.
- También puede descargar el software de instalación del ratón en www.Lidl-service.com. En el sitio web de Lidl, deberá introducir el número de producto (IAN) para poder buscar el software que debe descargar.

### Funcionamiento general

- 1. Puede cambiar la resolución presionando el botón de aumento de resolución (DPI +) o el botón de reducción de resolución (DPI -)  $\boxed{3}$  /  $\boxed{4}$ . La resolución se indica a través del color de la luz. Para obtener información detallada, consulte "Datos técnicos".
- 2. Para cambiar el modo de luz, mantenga presionado el botón Atrás 5 y presione el botón de aumento de resolución (DPI +)  $\overline{3}$  durante 3 segundos. Se encuentran disponibles tres modos diferentes.

Después de que se complete la instalación del software, la siguiente ventana se abrirá de forma automática:

#### Descripción de los elementos de funciones de software

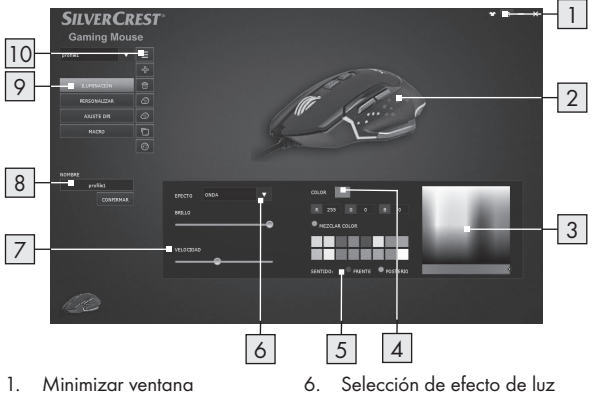

- 1. Minimizar ventana<br>2 Vista actual de la
- 2. Vista actual de la representación de color en el producto
- 3. Paleta de colores RGB<br>4. Color RGB seleccionas
- 4. Color RGB seleccionado desde la paleta de colores
- 5. Dirección de la luz LED (frontal/posterior)\*
- LED
- 7. Velocidad de movimiento de LED
- 8. Perfil designado
- 9. Página Iluminación / Personalizar / DPI e informe / Macro
- 10. MENÚ

\*Esta función solo está disponible en el efecto "Onda".

### Personalizar

Seleccione el elemento del menú "PERSONALIZAR" en la selección ubicada en el lado izquierdo.

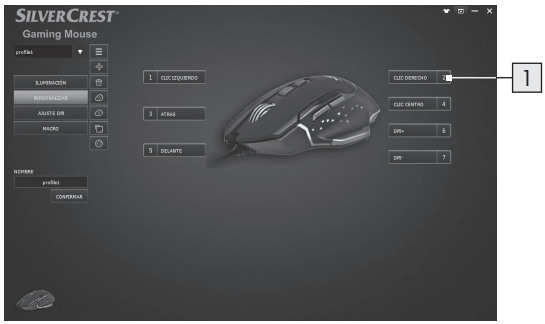

#### 1. Personalización de los botones

 Cambie la función de los botones individuales de acuerdo con sus preferencias.

### $(i)$  NOTA:

Un botón deberá tener siempre asignada la función "botón izquierdo del ratón".

- 1. Seleccione el botón que desea cambiar.
- 2. Seleccione la función deseada en la lista.
- 3. Si es necesario, configure los parámetros requeridos para la función seleccionada.

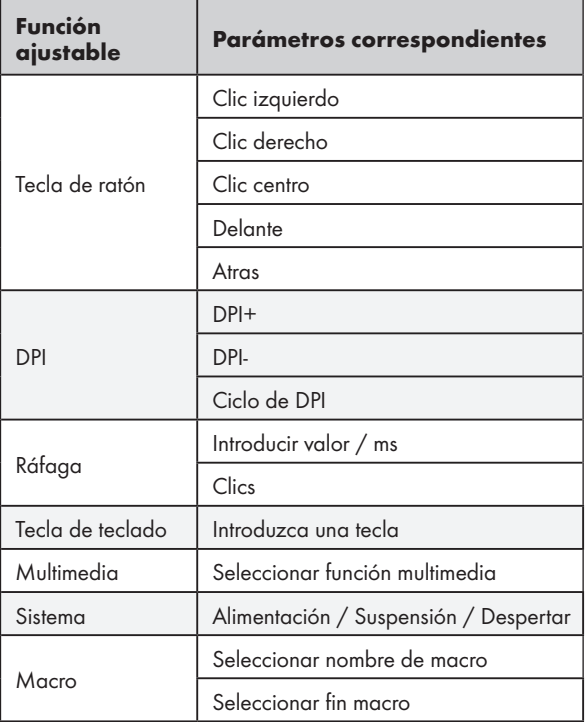

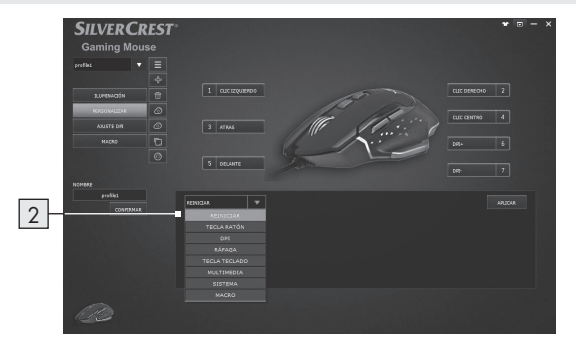

#### 2. Lista de funciones de botones

Asigne cada función de tecla de ratón en la lista.

### Tasa de DPI e informe

Seleccione el elemento del menú "AJUSTE DPI" en la selección ubicada en el lado izquierdo.

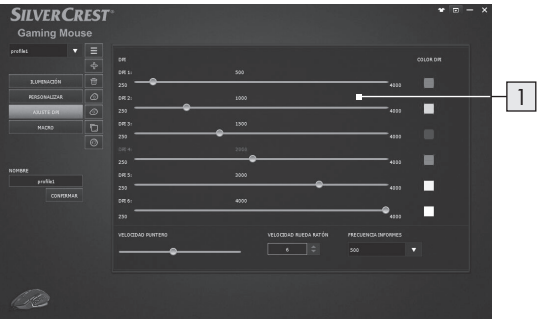

#### 1. Configuración de rango de DPI

- En esta área, puede configurar la tasa de informe del ratón. Cuanto más alta sea la tasa de informe, mayor será la precisión de movimiento del puntero del ratón.
- Utilice los controles deslizantes para establecer la resolución deseada en 6 rangos diferentes. Posteriormente, puede seleccionar la respectiva opción con los botones DPI + y preestablecidos.
- Para confirmar, el ratón parpadea 3 veces con el color de la resolución seleccionada después de establecerla.
- Puede ajustar la resolución en un rango entre 250 y 4000 dpi.

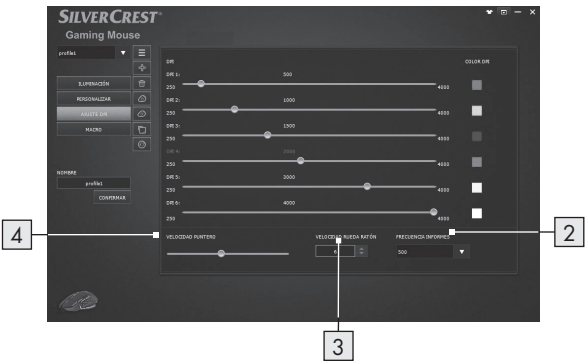

#### 2. Tasa de transferencia de datos

- Cuanto más alta sea la tasa de transferencia de datos, mayor será la frecuencia con la que el equipo reciba información sobre el estado del ratón.
- Puede seleccionar entre 125 Hz, 250 Hz, 500 Hz y 1000 Hz.
- 3. Configuración de la velocidad de la rueda
- Ajuste de la velocidad de la rueda (1 10)

#### 4. Velocidad del puntero

Configuración de velocidad del puntero del ratón

### Configuración de macros

Seleccione el elemento del menú "MACRO" en la selección ubicada en el lado izquierdo.

La sección Macro le permite crear una serie precisa de pulsaciones de teclas y botones.

(Esta sección describe cómo grabar y editar comandos de macro del ratón. Aparecerán todas las macros preestablecidas en la lista de funciones de teclas).

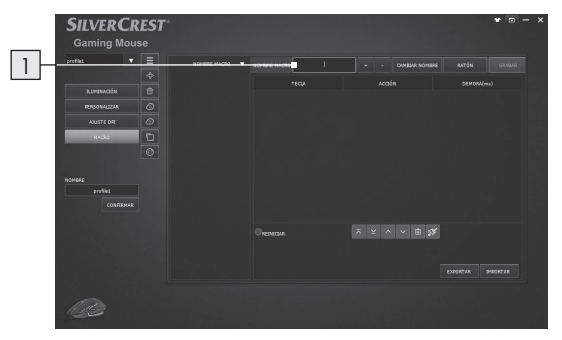

1. Haga clic en el botón "+" para crear un perfil de macro nuevo. ("Nombre\_1" es la configuración predeterminada) Haga clic en el botón "-" para eliminar un perfil de macro existente.

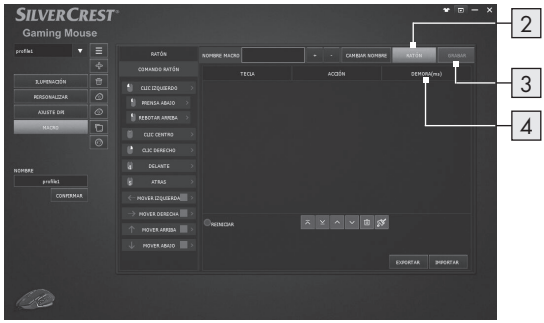

- 2. Presione "RATÓN " y aparecerá una lista de elementos de COMANDO DE RATÓN que puede soltar desde el lado izquierdo. Seleccione sus combinaciones de acciones del ratón favoritas una por una.
- 3. Mientras tanto, puede presionar el botón "GRABAR" para comenzar a crear los eventos de teclado con la combinación de la configuración de teclas en secuencia.
- 4. Presione el botón "DETENER" para finalizar la grabación de la combinación de teclas.
- 5. Haga doble clic en el tiempo para modificar el tiempo de retraso e introduzca los milisegundos de retraso de tiempo entre los comandos.
- 6. Presione "GUARDAR" para finalizar la configuración de MACRO.

7. El usuario final puede exportar la configuración de macros al equipo. Cuando necesite utilizar la configuración de macros, puede volver a importar la configuración de macros desde el equipo.

Al asignar una macro a un botón del ratón, puede ejecutar combinaciones complejas con total facilidad.

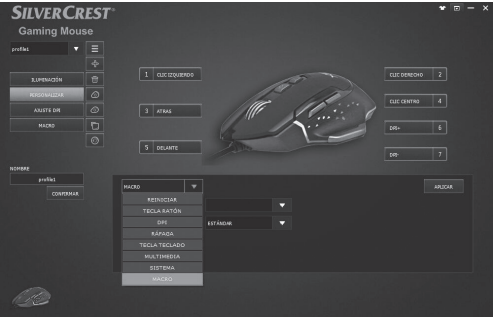

1. Regrese a la página de configuración PERSONALIZAR y seleccione un botón del ratón deseado para aplicar la configuración de macro desde la lista de funciones.

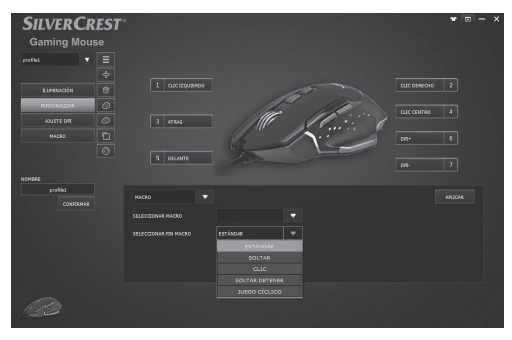

- 2. Seleccione la función de macro deseada en la lista.
- 3. A continuación, seleccione la configuración del perfil de macro. El ejemplo anterior tiene el nombre "Nombre\_1"
- 4. Después de configurar el botón personalizado deseado, puede disfrutar de los juegos de forma más sencilla.

### P Almacenamiento cuando no se utilice

Guarde el producto en una ubicación interior protegida de la luz solar directa, preferiblemente en su embalaje original.

### $\bullet$  Limpieza

- Desconecte la conexión USB antes de limpiar.
- Limpie únicamente la parte exterior del producto con un paño suave y seco.
- En suciedad persistente, se puede usar un agente de limpieza suave.
- Utilice únicamente un paño limpio y seco para limpiar el producto y nunca use líquidos corrosivos. Use un paño ligeramente humedecido y un agente de limpieza suave para eliminar la suciedad persistente.
- Utilice un limpiador para vidrios para humedecer ligeramente un paño suave y que no deje pelusa y limpie la lente con delicadeza.

### P Solucionar problemas

#### Problema Solución

El producto no funciona correctamente.

#### Opción 1:

Asegúrese de que el conector USB esté conectado por completo en el puerto USB y que el equipo esté encendido. De lo contrario, intente utilizar un puerto USB diferente.

### Opción 2:

El producto podría no funcionar o podría solo funcionar con errores en superficies de vidrio o superficies reflectivas. En este caso, el usuario deberá utilizar una almohadilla para ratones adecuada.

### Opción 3:

Desinstale el software y, a continuación, reinicie el equipo. Vuelva a instalar el software.

#### Opción 4:

En caso de funcionamiento incorrecto, es posible sea necesario que el usuario limpie los componentes ópticos del ratón.

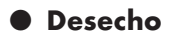

#### Embalaje:

El embalaje está compuesto por materiales no contaminantes que pueden ser desechados en el centro de reciclaje local.

#### Producto:

Para obtener información sobre las posibilidades de eliminación del producto al final de su vida útil, acuda a la administración de su comunidad o ciudad.

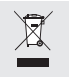

El símbolo de un contenedor de basura con ruedas tachado indica que este aparato está sometido a la directiva 2012/19/UE. Esta normativa estipula que este aparato no puede ser desechado con la basura

doméstica una vez finalizada su vida útil, sino que debe ser entregado en uno de los puntos de recogida, reciclaje o desecho especialmente indicados para ello.

#### Esta gestión no le supondrá ningún gasto.

Contribuya a proteger el medio ambiente y deseche los productos adecuadamente.

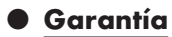

El producto ha sido fabricado cuidadosamente siguiendo exigentes normas de calidad y ha sido probado antes de su entrega. En caso de defecto del producto, usted tiene derechos legales frente al vendedor del mismo. Nuestra garantía (abajo indicada) no supone una restricción de dichos derechos legales.

Este producto dispone de una garantía de 3 años desde la fecha de compra. El plazo de garantía comienza a partir de la fecha de compra. Por favor, conserve adecuadamente el justificante de compra original. Este documento se requerirá como prueba de que se realizó la compra.

Si en el plazo de 3 años a partir de la fecha de compra se produce un fallo de material o fabricación en este producto, repararemos el producto o lo sustituiremos gratuitamente por un producto nuevo (según nuestra elección). La garantía quedará anulada si el producto resulta dañado o es utilizado o mantenido de forma inadecuada.

La garantía cubre defectos de materiales o de fabricación. Esta garantía no cubre aquellos componentes del producto sometidos a un desgaste normal y que, por ello, puedan considerarse piezas de desgaste (por ej. las pilas). Tampoco cubre daños de componentes frágiles como, por ejemplo, los interruptores, baterías y piezas de cristal.

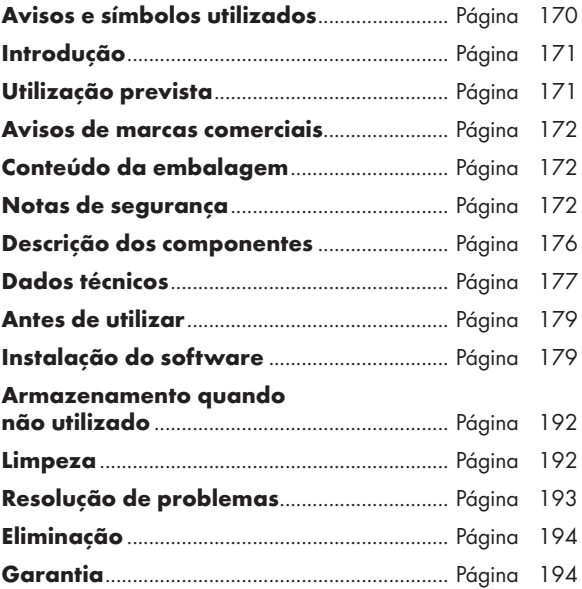

### Avisos e símbolos utilizados

Estas instruções de utilização contêm os seguintes símbolos e avisos:

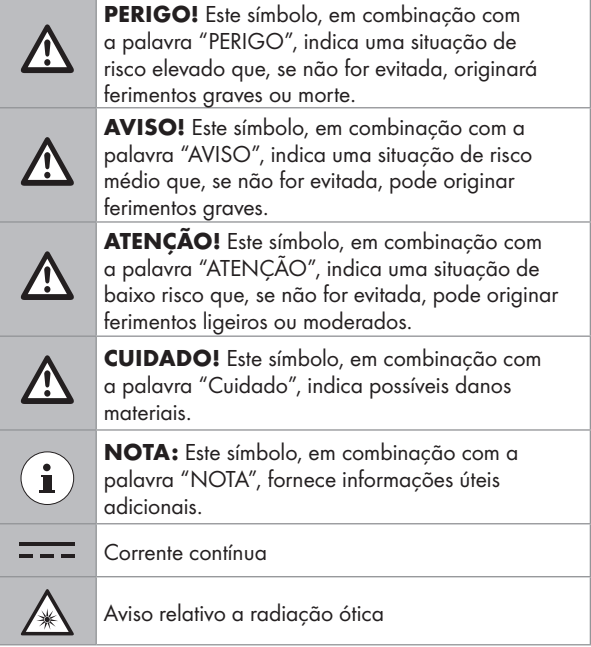

# RATO PARA JOGOS

## **•** Introdução

Damos-lhe os parabéns pela aquisição do seu novo produto. Acabou de adquirir um produto de grande qualidade. O manual de instruções é parte integrante deste produto. Contém indicações importantes referentes à segurança, utilização e eliminação. Familiarize-se com todas as indicações de utilização e de segurança do produto. Utilize o produto apenas como descrito e para as áreas de aplicação indicadas. Se transmitir o artigo a terceiros, entregue também os respectivos documentos.

### P Utilização prevista

Este RATO PARA JOGOS (doravante referido como "produto") é um dispositivo de tecnologia de informação concebido como dispositivo de introdução para computadores. Este produto não deve ser utilizado no exterior. Este produto não se destina a ser utilizado em empresas ou para fins comerciais (ex.: aplicações de produtividade). Utilize este produto apenas para fins privados. Quaisquer outras utilizações são consideradas indevidas. Quaisquer reclamações resultantes de uso indevido ou modificações não autorizadas do produto serão consideradas infundadas. Esses usos serão da sua estrita responsabilidade e risco.

### P Avisos de marcas comerciais

- USB<sup>®</sup> é uma marca comercial registada da USB Implementers Forum, Inc.
- Windows® é uma marca comercial registada da Microsoft Corporation nos Estados Unidos e noutros países.
- Mac OS é uma marca comercial da Apple Inc., registada nos Estados Unidos e noutros países.
- A marca comercial e nome comercial SilverCrest é propriedade dos respetivos proprietários.
- Quaisquer outros nomes e produtos são marcas comerciais ou marcas comerciais registadas dos respetivos proprietários.

### P Conteúdo da embalagem

- 1 Rato para jogos
- 1 CD com software
- 1 Instruções de utilização
- 1 Guia de consulta rápida

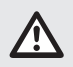

### Notas de segurança

Antes de utilizar o produto, familiarize-se com todas as instruções de segurança e de utilização! Quando passar este produto para terceiros, inclua também todos os documentos!

#### AVISO! PERIGO DE VIDA E RISCO DE ACIDENTES PARA LATENTES E CRIANÇAS!

PERIGO! RISCO DE ASFIXIA! Nunca deixe crianças sem supervisão junto dos materiais de embalagem. Os materiais de embalagem apresentam risco de asfixia. As crianças subestimam frequentemente os perigos. Os materiais de embalagem não são brinquedos.

 Este produto pode ser utilizado por crianças com idade igual ou superior a 8 anos, assim como por pessoas com capacidades físicas, sensoriais ou mentais reduzidas, ou com falta de experiência e/ou conhecimento, desde que sejam supervisionadas ou instruídas sobre a utilização segura do produto e compreendam os riscos associados. Não permita que as crianças brinquem com o produto. As crianças não devem realizar operações de limpeza e manutenção sem supervisão. O produto não é um brinquedo.

### $\triangle$  CUIDADO! RISCO DE DANOS MATERIAIS

- Verifique o produto antes de cada utilização! Interrompa a utilização se detetar quaisquer danos no produto ou no cabo de ligação!
- Este produto não contém quaisquer peças que possam ser reparadas pelo utilizador.
- Não coloque velas ou chamas vivas em cima ou próximo do produto.
- Se detetar fumo, ruído ou odor anormal, desligue imediatamente o cabo USB.
- Não puxe pelo cabo para retirar a ficha da tomada de ligação, faça-o segurando sempre na própria ficha.
- Alterações súbitas de temperatura podem originar condensação no interior do produto. Nesse caso, permita que o produto aclimatar-se durante algum tempo antes de o utilizar novamente para evitar curtos-circuitos!
- Não utilize o produto próximo de fontes de calor, por exemplo, radiadores ou outros dispositivos que emitam calor!
- Não atire este produto para o fogo e não o exponha a altas temperaturas.
- Não tente abrir o produto! O produto não possui componentes internos que necessitem de manutenção.

### CUIDADO! Certifique-se de que

- O produto não é afetado por fontes de calor direto (por exemplo, aquecedores).
- É evitado qualquer contacto com gotas e derrames de água e líquidos corrosivos e que o produto não é utilizado próximo de água. Em especial, o produto nunca deve ser submerso em líquido; não coloque nenhum recipiente cheio com líquido, por exemplo, vasos ou bebidas, em cima ou próximo do produto.
- O produto não é utilizado na proximidade imediata de campos magnéticos (por exemplo, altifalantes).
- Não existem fontes de ignição (por exemplo, velas acesas) em cima ou próximo do produto.
- $\blacksquare$  Não são inseridos objetos no interior do produto.
- O produto nunca é sujeito a impactos e vibrações excessivas.
- Não existem objetos colocados sobre os cabos de ligação e os cabos não passam sobre extremidades afiadas, pois poderá causar danos nos mesmos.

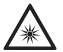

 Tenha cuidado para evitar lesões oculares e cutâneas nas proximidades de radiação ótica.

- Será necessário reparar o produto se o mesmo estiver danificado, por exemplo, se a carcaça estiver danificada, se tiver ocorrido infiltração de líquidos ou objetos no produto ou se o produto tiver sido exposto a chuva ou humidade.
- Será também necessária reparação se o produto não funcionar corretamente ou tiver sofrido uma queda. Se o produto produzir fumo, sons ou odores anormais, desligue-o imediatamente. Nesses casos, o produto não deve ser utilizado antes de ser inspecionado por um técnico de assistência autorizado. O produto deve ser reparado apenas técnicos qualificados. Não abra a carcaça do produto.

# $(i)$  NOTA:

O utilizador deverá fazer pausas regulares durante a utilização do produto e, caso sinta dores nas mãos, nos braços ou nos ombros e pescoço, deverá interromper a utilização e realizar exercícios de alongamento.

### P Descrição dos componentes

Consulte a página desdobrável.

1 Botão direito do rato

2 Roda de deslocamento e botão do meio do rato

- 3 Botão de resolução PPP +
- 4 Botão de resolução PPP -
- 5 Botão de retrocesso
- 6 Botão de avanço
- 7 Botão esquerdo do rato
- 8 Instruções de utilização
- 9 CD com software
- 10 Guia de consulta rápida

### P Dados técnicos

#### Sistemas operativos:

Microsoft® Windows® 2000, Vista, 7, 8, 10 Mac OS X 10.0 Cheetah ou mais recente Sistema Android 2.3 ou mais recente

#### Resolução:

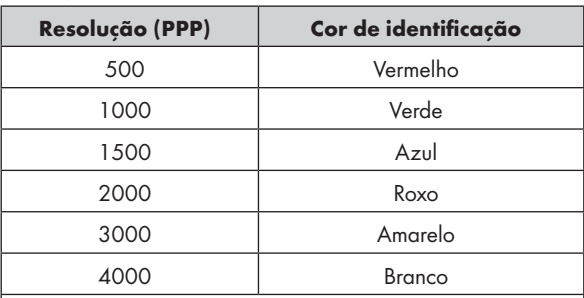

Observações: A cor de identificação pode ser ajustada através de software

#### Hardware:

1 porta USB livre, unidade de CD-Rom para instalação do software do rato

7 botões de controlo:

esquerdo, direito, roda de deslocamento, avançar, retroceder, PPP +, PPP -

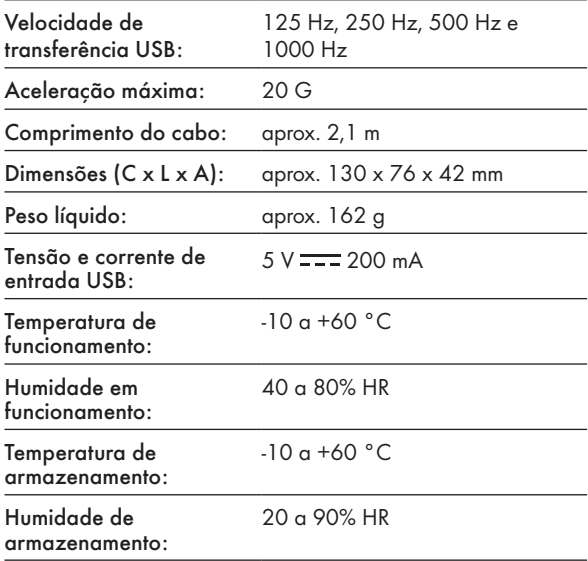

As especificações e o design poderão ser alterados sem aviso prévio.

#### PT 179

### P Antes de utilizar

### $(i)$  NOTA:

- Antes de utilizar, certifique-se de que o conteúdo da embalagem está completo e que não existem danos!
- Todas as peças devem ser retiradas das embalagem e os materiais de embalagem devem ser completamente removidos.

#### Instalar o produto

Ligue o seu computador e ligue o conector USB do rato a uma porta USB disponível no computador.

O seu rato para jogos será detetado pelo computador e, se necessário, serão automaticamente instalados os controladores necessários. O rato estará assim pronto a ser utilizado como um rato de computador comum.

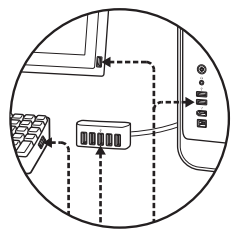

### Instalação do software

1. Insira o CD fornecido na unidade de CD Rom do computador.

- 2. O programa de instalação será executado automaticamente, caso contrário, execute o ficheiro SilverCrest SGM 4000 A1 gaming mouse.exe a partir da unidade de CD ROM.
- 3. Siga as instruções de instalação para concluir o processo de instalação.

# $\left(\mathbf{i}\right)$  NOTA:

- O software não é compatível com MAC OS e sistema Android.
- Pode também transferir o software de instalação do rato a partir de www.Lidl-service.com. Neste website de assistência Lidl, deverá introduzir o número do produto (IAN) para procurar o software a transferir.

### Funcionamento geral

- 1. A alteração da resolução com o botão de Resolução PPP  $+$  /  $-$  3 /  $\overline{4}$  é indicada pela cor da luz. Para detalhes, consulte a secção "Dados técnicos".
- 2. Para alterar o modo da luz, mantenha pressionado o botão de Retrocesso  $5$  e pressione o botão de Resolução PPP  $+ 3$  durante cerca de 3 segundos. Estão disponíveis três modos.

Após a instalação do software, a janela seguinte irá abrir automaticamente:

#### Visão geral dos elementos de operação do software

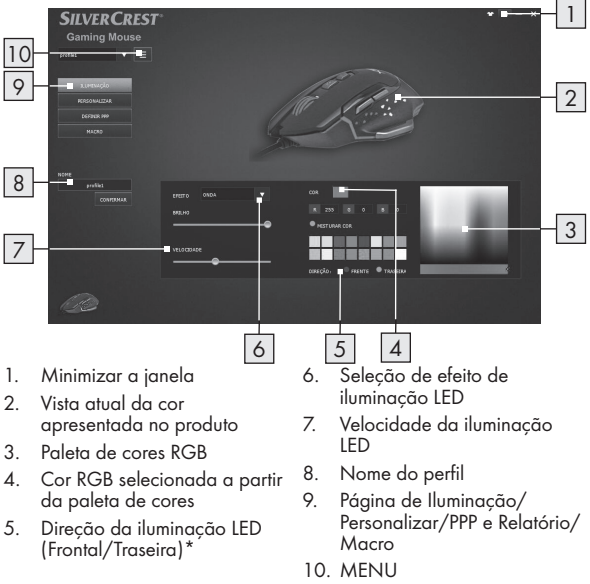

\*Esta função está disponível apenas para o efeito "Onda".
## **•** Personalizar

Selecione o item do menu "PERSONALIZAR" no lado esquerdo.

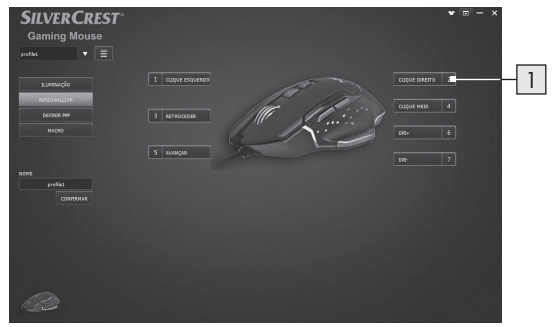

#### 1. Personalizar os botões

 Altere a função dos botões individuais de acordo com as suas preferências.

## $\left( \mathbf{i}\right)$  NOTA:

A função de "Botão esquerdo do rato" deve estar sempre atribuída a um botão.

- 1. Selecione o botão a alterar.
- 2. Selecione a função desejada na lista.
- 3. Se necessário, defina os parâmetros necessários para a função selecionada.

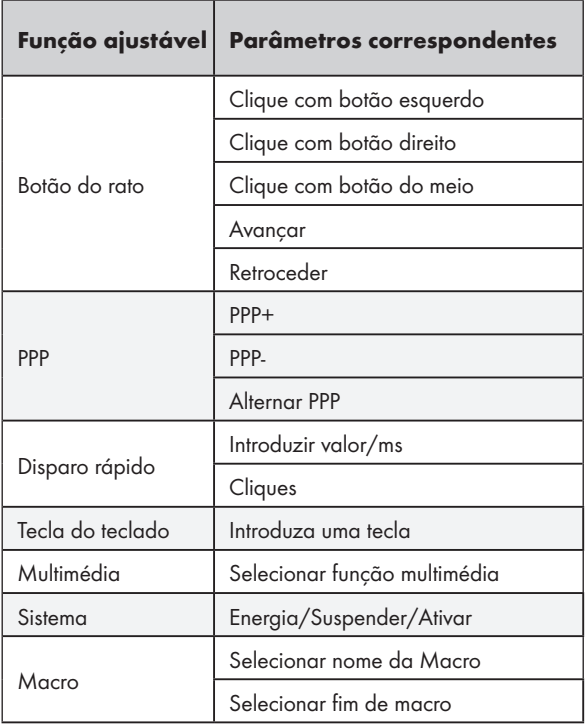

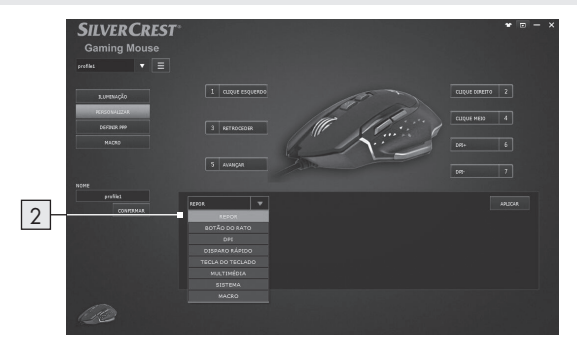

- 2. Lista de funções dos botões
- Atribua a função de cada botão do rato a partir da lista.

## PPP e velocidade de relatório

Selecione o item do menu "DEFINIR PPP" no lado esquerdo.

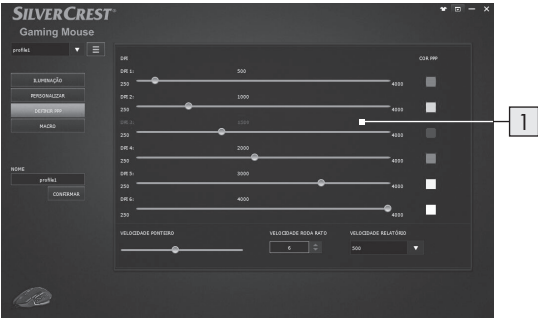

#### 1. Definição do valor de PPP

- Nesta área, poderá definir a velocidade de relatório do rato. Quanto mais alta for a velocidade de relatório, mais preciso será o movimento do ponteiro do rato.
- Utilize os controlos de ajuste para definir a resolução desejada para 6 valores diferentes. Os respetivos valores podem ser selecionados com os botões de PPP + e -.
- Para confirmar, o rato piscará três vezes na cor da resolução selecionada após a sua definição.
- Pode definir a resolução entre 250 e 4000 ppp.

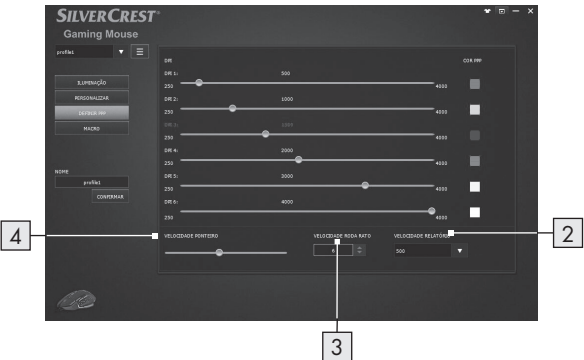

#### 2. Velocidade de transferência de dados

- Quanto mais elevada for a transferência de dados, mais frequentemente o computador receberá as informações sobre o estado do rato.
- É possível selecionar entre 125 Hz, 250 Hz, 500 Hz e 1000 Hz.
- 3. Definição da velocidade da roda
- Ajustar a velocidade da roda (1 10)
- 4. Velocidade do ponteiro
- Definição da velocidade do ponteiro do rato

## Definição de Macro

Selecione o item do menu "MACRO" no lado esquerdo.

Esta secção de Macros permite-lhe criar uma série de combinações de teclas e botões.

(Esta secção descreve como Gravar e Editar comandos de macro do rato. TODAS as Macros Predefinidas serão apresentadas na lista de funções dos botões)

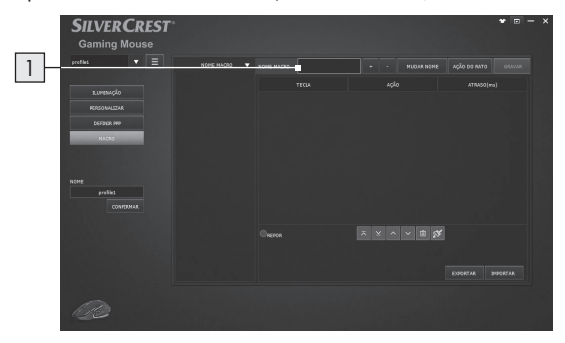

1. Clique no botão " + " para criar um novo perfil de Macro ("Nome\_1" é a predefinição) Clique no botão " - " para eliminar um perfil de Macro existente.

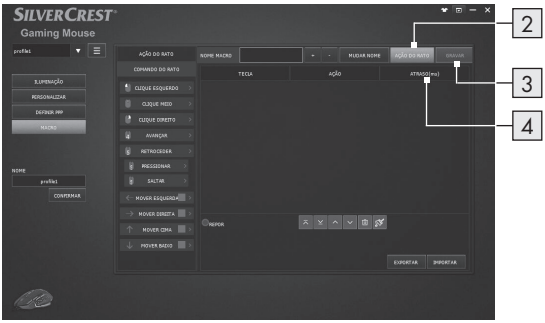

- 2. Prima em "AÇÃO DO RATO" e será apresentada a lista COMANDO DO RATO no lado esquerdo. Escolha as suas combinações de ações do rato favoritas uma a uma.
- 3. Entretanto, pode premir o botão "GRAVAR" para começar a criar os eventos do teclado em combinação com a definição das teclas em sequência.
- 4. Prima o botão "PARAR" para terminar a gravação da combinação de teclas.
- 5. Faça duplo clique no tempo para modificar o tempo de atraso, introduza os milissegundos de atraso entre comandos.
- 6. Prima o botão "GUARDAR" para terminar a definição da MACRO.
- 7. O utilizador pode também exportar a configuração da Macro para o computador e, quando precisar de utilizar a configuração da Macro, pode importá-la novamente a partir do computador.

Ao atribuir uma MACRO a um botão do rato, poderá executar facilmente combinações complexas.

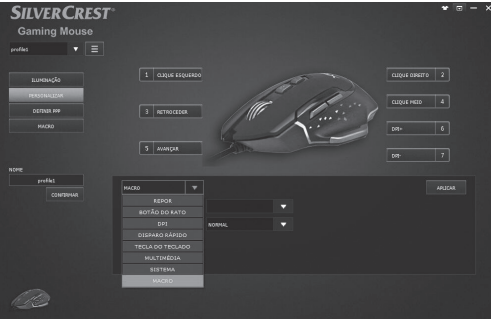

1. Volte à página PERSONALIZAR, escolha um botão do rato para aplicar a configuração da MACRO na lista de funções.

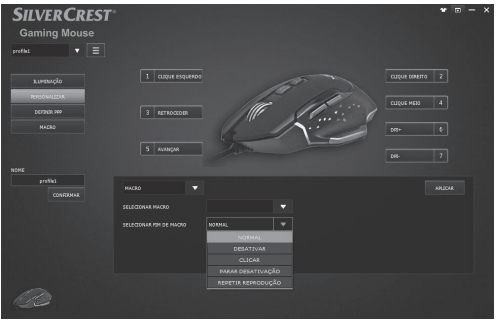

- 2. Selecione a função da MACRO na lista
- 3. Em seguida, selecione o perfil de MACRO predefinido, apresentado acima com o nome "Nome\_1"
- 4. Depois de configurar o botão personalizado, pode desfrutar do jogo com mais facilidade!

## P Armazenamento quando não utilizado

Armazene o produto num local seco interior protegido de luz solar direta, preferencialmente, na embalagem original.

## $\bullet$  Limpeza

- Desligue o cabo USB antes de efetuar a limpeza!
- Limpe o exterior do produto apenas com um pano macio e seco!
- Em caso de sujidade persistente, poderá ser utilizado um agente de limpeza suave.
- Utilize apenas um pano limpo e seco para limpar o produto e nunca utilize líquidos corrosivos. Utilize um pano ligeiramente humedecido e um produto de limpeza suave para remover sujidade persistente.
- Utilize um detergente limpa vidros para humedecer ligeiramente um pano macio que não liberte pelo e limpe cuidadosamente a lente.

## P Resolução de problemas

#### Problema Solução

O produto não funciona corretamente.

#### Opção 1:

Certifique-se de que a ficha USB está totalmente inserida na porta USB e que o computador está ligado ou experimente utilizar uma porta USB diferente.

### Opção 2:

O produto poderá não funcionar ou poderá funcionar de forma errada em superfícies de vidro ou refletoras. Nesse caso, o utilizador deverá utilizar um tapete para rato adequado.

#### Opção 3:

Desinstale o software e, em seguida, reinicie o computador. Reinstale o software.

#### Opção 4:

Em caso de um mau funcionamento, o utilizador deverá limpar os elementos óticos do rato.

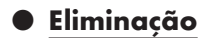

#### Embalagem:

A embalagem é feita com materiais não poluentes que podem ser eliminados nos contentores de reciclagem locais.

#### Produto:

As possibilidades de reciclagem dos artigos utilizados poderão ser averiguadas no seu Município ou Câmara Municipal.

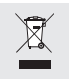

O símbolo ao lado de um contentor de lixo riscado indica que este aparelho está abrangido pela diretiva 2012/19/UE. Esta diretiva diz que este aparelho não deve ser eliminado no lixo doméstico normal mas

sim em eco centros, pontos de coleta ou empresas de eliminação especializadas para eliminação de lixo eletrónico.

#### Esta eliminação é gratuita.

Proteja o meio-ambiente e elimine corretamente.

## **O** Garantia

O producto foi cuidadosamente fabricado segundo rigorosas directivas de qualidade e meticulosamente testado antes da sua distribuição. Em caso de falhas deste producto, possui direitos legais relativamente ao vendedor do producto. Os seus direitos legais não estão limitados pela garantia representada de seguida.

Este produto tem 3 anos de garantia a partir da data de compra. A validade da garantia inicia-se com a data de compra. Guarde o talão da caixa como comprovativo da compra. Esse documento é necessário para comprovar a compra.

Caso num espaço de tempo de 3 anos a partir da data da compra deste producto surja um erro de material ou de fabrico, o producto será reparado ou substituído por nós – segundo a nossa escolha – e sem qualquer custo. Esta garantia expira se o producto estiver danificado, se não for devidamente utilizado ou se não for efectuada a devida manutenção.

A garantia é válida em caso de defeitos de material ou de fabrico. Esta garantia não é extensível a componentes do produto que se desgastam com o uso e que, por isso, podem ser consideradas peças de desgaste (por ex.<sup>º</sup> pilhas) ou a danos em peças frágeis, por ex.º interruptores, baterias ou peças de vidro.

Com a troca do aparelho, de acordo com DL 67/2003, o tempo de garantia se inicia novamente.

# $\epsilon$

#### OWIM GmbH & Co. KG

Stiftsbergstraße 1 DE-74167 Neckarsulm GERMANY

Model No.: HG04116 Version: 07/2018

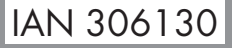

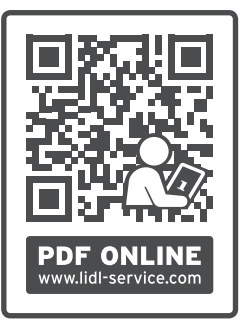

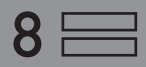